**HTPC con Software Libre - Guía Linux (V) - BolivarLug** Entrevista a Chema Alonso -"Omnia sunt communia" **iPC-BSD 9 en la calle! - LETRITAS para chicos** ElementaryOS 0.2 "Luna" - Identi.ca [II] **Opinión: "Agente, ¡Derribe esa nube!"** 

45

# 

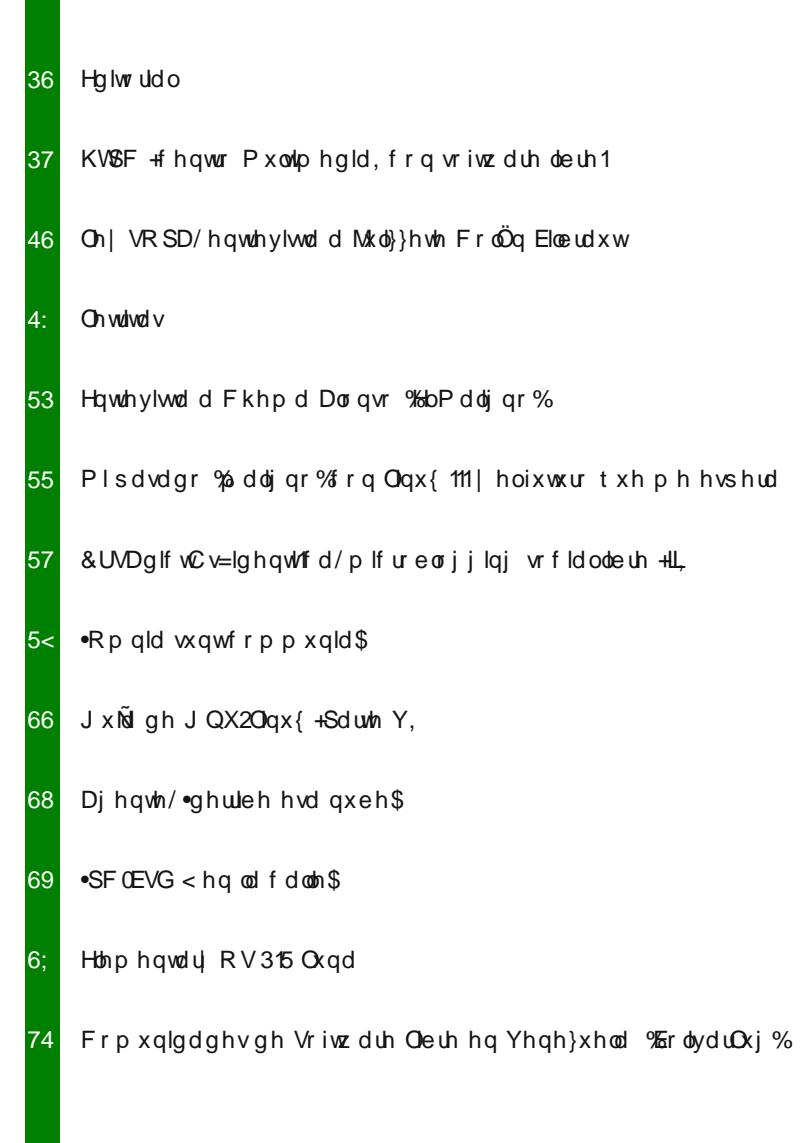

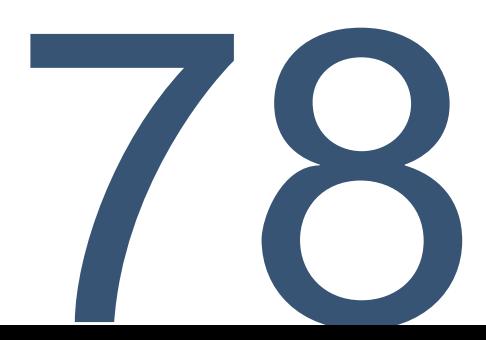

Qxhyr qÚp hư gh Wx{lqir/hq od uhg gh uhghv1 Frq p xfkdv gryhgdghv | pxfkrv duwtxorv sdud ohhul Hvwh phv vh hqfrqwudu4q frq od dxvhqfld gho vxsohphqwr gh prylologdg Will p Óyld Od ud} Óg gh hour hv elhg vlp soh/ hvwdp rv wuded rodggr ha od hoder udflóa ahohyshfldouhihular do Preloh Z ruoa Frai uhyv 53451

Hop lvp r fdh ixhud gh qxhvwud j ulood gh iheuhur/frq or fxdoqrv reoljd d uhdol}duor sdud ho qup hur 791 Gh fxdotxlhu prgr kd| p xfkrv du vor gh prylologdg hq hvola q Úp hur/shur txl} Áv ho sxqwr ixhuwh gh hvwd hglflÓg hv hofrp sohwivlpr www.uldogh.KWSF r Fhqwur Pxowlphgld uhdol}dgr frpsohwdphqwh hq vriwzduh oleuh 1

DulhoP1Frujdwhool Cduhopfrui

Oxhjr vh hqfrqwdu4q frq grv hqwhylvwdv px| lqwhuhvdqwhv/ od sup hud gh hood uhihulgd dod Ch| VRSD frq vxv lp solf dqfldv | od r wid doidp r vr Fkhp d Dor gvr 1

Wap elÉq hqf r qwdu4q od vhj xqgd sduwh gh od uhg vr fldolghqwlfd> xa axhvr surlhfwr Ipsxovdar sru Pdufry Fdedomhur onabdar Chwlwdy | p x f kd p Áy lair up df lÓg uhodf lr adad dovriwz duh obeuh |  $QqX$ {1

\ frpr sdud fhuudu or v lqylwdprv d t xh, vlj dq sdvdqgr od yr}\$ Kd| rw gxhyr gÚp hư gh Wk{lgir sdư ghyf dụ du gh irup d judwalwd1

> C w { lgir  $kws = 2z$  z z 1df her r n1 r p  $2w$  { lgir

# sr gf dw

# Udglr Jhhn

kws= $2d$ dglr j hhn1yr r { f r p

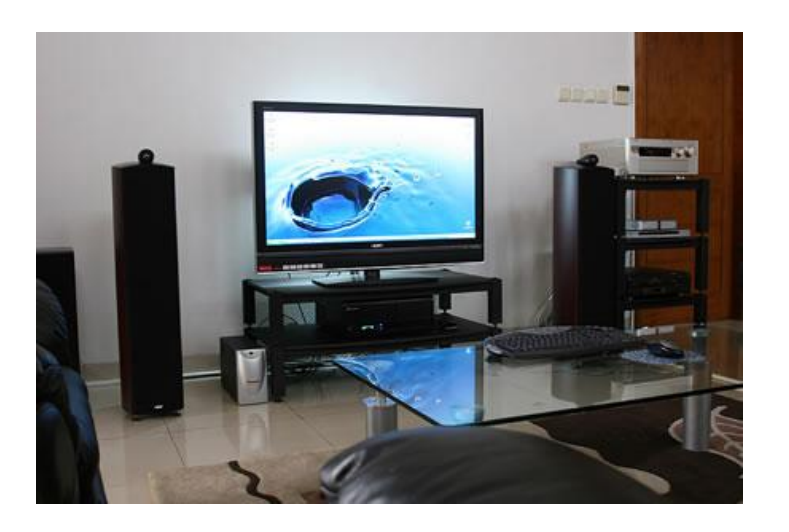

# HTPC (centro Multimedia) con software libre.

# POR **LELIA GARCÍA Y RODOLFO MENA**

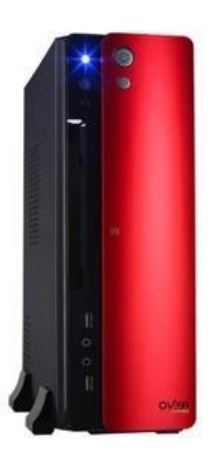

Un HTPC (Home Theatre Personal Computer) o Centro Multimedia (Media Center) es una computadora u ordenador personal, destinado a proveer, reproducir y/o almacenar contenidos multimedia (audios, fotos, videos) y todas las funciones propias de un ordenador si nosotros así lo deseamos, todo ello junto a un monitor y/o televisor si así lo prefieren.

# **¿Por qué un HTPC?**

Vemos en el mercado una variedad de media player y media center, (algunos con capacidad de almacenamiento interno, con un disco rígido incluido o no) incluso de grandes e importantes fabricantes como Sony o Western Digital. Son capaces de reproducir varios o muchos formatos de vídeo, audio y hasta poseen algunas aplicaciones para acceder a ciertos servicios de internet, como Youtube, Facebook o Picasa, pero lamentablemente estos sistemas son cerrados y sus pocas aplicaciones nos limitan bastante.

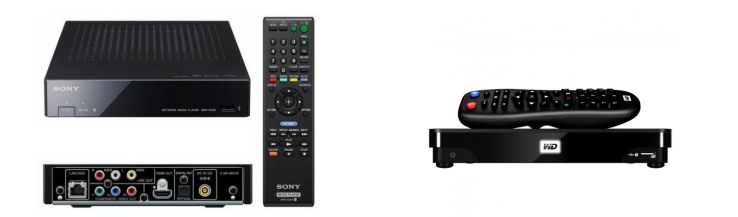

# **¿Por qué nos decidimos a armar un HTPC?**

Queríamos tener en nuestro nuevo TV todas las posibilidades, de almacenamiento e internet que normalmente ofrece una PC.

Como amantes de Android y del software libre vimos como interesante la opción de un set-box basado en Android. En el mismo tendríamos todas las posibilidades del sistema Android, es decir miles de aplicaciones, todos los servicios de internet en nuestra pantalla, como ser Facebook, Twitter, Google Docs, Dropbox, por sólo mencionar algunos, además una completa experiencia de navegación por internet bastante similar al de una PC, lectores o visualizadores de archivos PDF o ePub y de todo tipo y no sólo archivos de audio, vídeo o fotos, podríamos también leer libros electrónicos en pantalla o revistas como TuxInfo y contar con gran variedad de juegos como el famoso Angry Birds u otros.

Estos dispositivos se conocen comúnmente como Android TV y hemos visto varios modelos de diversos fabricantes chinos, no muy conocidos, como Geniatech.

No nos decidimos por esta opción porque no encontramos equipos Android TV de marcas reconocidas las cuales nos ofrecerían buena garantía y soporte de actualizaciones.

Lamentablemente, en nuestro país, estos equipos de marcas desconocidas se consiguen sobrevaluados de acuerdo a su nivel de precio Internacional, que oscilan entre 70 y 100 dólares en otros países y aquí los precios de esos mismos productos oscilan entre 200 y 300 dólares, los cuales, recalcamos que además de ser muy caros, en muchos casos, no tienen ningún tipo de soporte en cuanto a actualizaciones del sistema Android.

Por todo esto, a lo cual le sumamos que nos pareció muy interesante tener una PC completa, full, con todas las posibilidades que brinda la instalación de uno o más sistemas operativos, pruebas de distintas interfaces gráficas hasta adoptar la que más nos gusta y complace,

con la posibilidad de utilizar cualquiera de los excelentes centros multimedia que existen para Linux, y de poder usar nuestros navegadores favoritos de PC con sus extensiones y plugins, en conclusión una experiencia de PC total; es por todo lo dicho con anterioridad que decidimos construir nuestro HTPC, lo que para nosotros fue una realización muy satisfactoria y por tal motivo decidimos compartirla con todos ustedes.

# **Armando nuestro HTPC, eligiendo hardware y software.**

Habría varias posibilidades para armar nuestro equipo.

Hemos visto usuarios que han aprovechado una segunda PC, un equipo en desuso, aunque dentro de las posibilidades fuera reciclado agregando una placa de vídeo (quizás en forma ideal con salida HDMI), agregando memoria RAM y de ser necesario y para mejorar su capacidad de almacenamiento agregar un disco rígido de mayor tamaño. Aunque vimos en algunos casos que con la simple adición de una placa de vídeo más moderna han armado su Centro Multimedia satisfactoriamente.

Quizás lo ideal, por una cuestión de tamaño y consumo energético, sea la utilización de una pequeña placa base (motherboard) de formato Mini-ITX las cuales tienen un tamaño reducido de 17 cm x 17 cm.

La mayoría de estas placas poseen un Microprocesador integrado, muchas de ellas del tipo Atom de simple o doble núcleo. Pero la potencia de las mismas y la gráfica que la acompañan no son suficientes para reproducir vídeo en HD ni tampoco tienen salida HDMI, ni las características más avanzadas de prestaciones multimedia más modernas, salvo algunas que vienen integradas con una solución gráfica de Nvidia, llamada ION las cuales no son tan fáciles de conseguir, al menos por aquí.

# **Placa base o motherboard**

Buscando un mother para nuestro proyecto, nos encontramos con uno de muy buenas características, el Gigabyte E350N-USB3, el cual nos pareció una opción ideal para comenzar a construir nuestro HTPC.

Este mother se basa en el AMD E-350 fusion, procesador de doble núcleo con gráfica AMD ATI 6310, sonido 7.1 y óptica, HDMI 1080p y USB 3.0, y posee salidas de video VGA, DVI y HDMI.

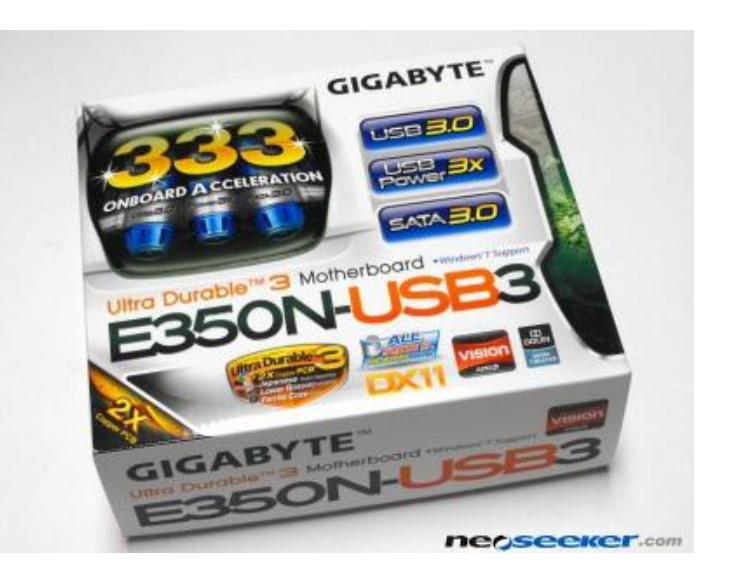

Lo hemos elegido por la calidad de la firma y por poseer todas las características sobresalientes del fabricante, es decir, ultra durable 3, 2X Copper PCB, dual bios, etc y los tres años de garantía en el país que ofrece el fabricante. Este producto se consigue en nuestro país por alrededor de 200 dólares y seguramente por menos en otros países.

# **Gabinete**

Buscamos un gabinete para alojar nuestro HTPC, debía ser pequeño y lindo, que no desentone junto a nuestro nuevo televisor. Vimos varios modelos pero al final nos decidimos por el Over case mini 2028 que si bien no es tan pequeño, (porque es micro-ATX y mini ITX), es delgado, con una tapa que cubre su frente, en nuestro caso de color rojo, es posible que su instalación sea vertical u horizontal y tiene la posibilidad y ventaja de poder instalar en el mismo un disco rígido de tamaño estándar 3,5" y una lectograbadora de DVD o Bluray también de tamaño convencional de 5 ¼. Tengan en cuenta estos detalles, gabinetes más chicos o finos sólo permiten la instalación de una lectograbadora de tipo Slim, que son las que llevan las laptops o notebook y son más costosas. Y los más chicos aun sólo permiten la instalación de un disco duro de 2,5", es decir los discos más pequeños como los que llevan las portátiles.

Por supuesto podríamos aprovechar un gabinete que tuviéramos, y si somos habilidosos podríamos construirnos uno o bien aprovechar alguna caja u otro recipiente como hace ya un tiempo David Sanchez Cantero, más conocido en la red como Forat, hizo uno en una caja de madera que era un estuche de botellas de vino.

En su página de proyectos junto a otros muy interesantes trabajos hechos con software libre podemos encontrar un

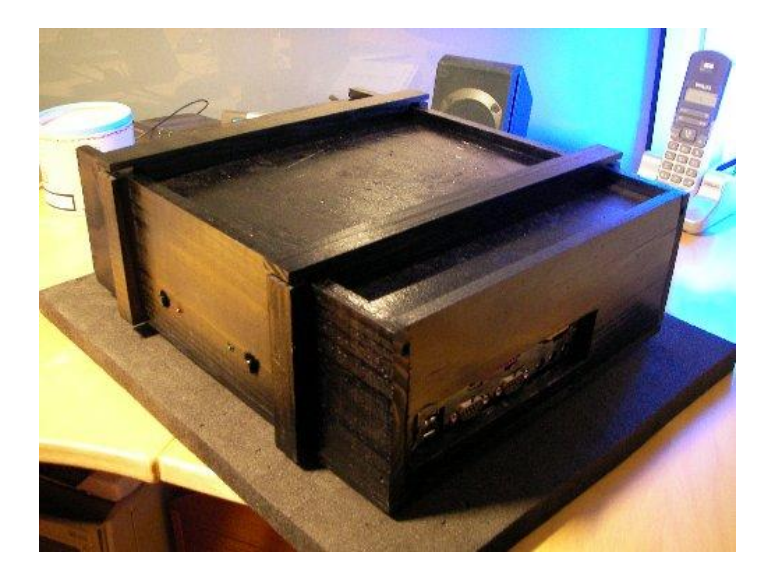

paso a paso de la construcción del mismo: http://www.forat.info/2008/12/13/un-estuche-para-vinossoftware-libre-y-un-poco-de-imaginacion-montan-elvinocenter-manual-completo/

# **Memoria RAM y de almacenamiento**

Las memorias RAM están baratas, las DDR3 que son las que lleva el mother que utilizamos son las más económicas del mercado, con 1 GB. alcanzaría, mejor y más recomendable 2 GB. o si prefieren pueden colocarle 4 GB. como hicimos nosotros, preferentemente de primera marca y calidad, nosotros colocamos unas Kingston.

Con respecto al disco rígido su capacidad será más o menos importante de acuerdo al uso que le demos a nuestro equipo, si tenemos alguno podríamos aprovecharlo sea de 80, 160 o 200 GB. Pero debería ser uno de gran capacidad si queremos almacenar contenido multimedia en el mismo, en estos momentos los discos duros están caros así que si vamos a comprar uno deberíamos ver si la mayor cantidad de información multimedia estará en nuestro equipo o en otro de la red o bien si utilizamos un medio de almacenamiento externo para nuestros archivos multimedia, como por ejemplo un disco externo USB.

Nosotros optamos por un disco de 320 GB. que teníamos y aprovechamos para este proyecto, para una cantidad importante de películas, vídeos y fotos está bien, aunque si deseamos guardar en el mismo muchos archivos o tenemos una gran colección deberíamos pensar en un disco más grande como de 500 GB o 1 TB o un tamaño mayor aún.

# **Teclado y mouse**

Para este proyecto consideramos que lo más conveniente es un conjunto de teclado y mouse inalámbricos, probamos uno de la línea económica de Genius el Slimstar I815 Wireless que combina simplicidad, modernidad y elegancia. Dispone de una función que evita las interferencias y presenta una fiable transmisión de 2,4 GHz y una mayor distancia de operación. Posee tres teclas de acceso directo para el control de opciones de archivos y diez teclas de función para internet y para gestionar música y vídeos favoritos. Este conjunto se consigue por unos 30 a 32 dólares aproximadamente.

### **Red**

El mother que hemos elegido posee una placa de red 10/100/1000 como la mayoría de las placas bases de PC modernas, pero si quieren conectarla a su red en forma inalámbrica, modem-router o router Wi-Fi deberemos agregar una placa USB, si vuestro mother posee un slot PCI libre o PCI-E podrán usar una interna pero en nuestro caso usamos una externa del tipo USB (USB Wireless Lan); tengan en cuenta que como vamos a usar Software Libre deberemos usar una Linux compatible, varias lo son, algunos modelos con chipset de Atheros o Realtek funcionan perfectamente con sólo conectarlas en un puerto USB. Si van a adquirir una, en lo posible que sea, preferentemente, de norma N.

# **El software**

Como sistema operativo usamos Ubuntu 11.10, la última versión a la fecha del mismo, probamos también la ultima versión de Linux Mint, está muy linda pero no se adaptó en lo que refiere a la resolución del vídeo entre los dos dispositivos de salida de vídeo que teníamos, monitor LCD conectado a la salida VGA de nuestro equipo y TV por HDMI en nuestro caso; con Ubuntu no tuvimos ese problema, entonces fue esta distribución la elegida para nuestro fin.

Una vez instalado nuestro Ubuntu, procedimos a instalar los controladores privativos para la tarjeta de vídeo ATI, actualizar nuestro sistema y colocar los Ubuntu-restrictedextras para tener la posibilidad de reproducir una gran variedad de archivos multimedia.

Instalamos VLC un gran reproductor multimedia capaz de reproducir casi cualquier formato y configuramos el reproductor Banshee que trae por omisión el sistema para escuchar nuestra música y podcasts favoritos, entre ellos Radio Geek y el Podcast de Tuxinfo.

# **XBMC, un gran Centro Multimedia**

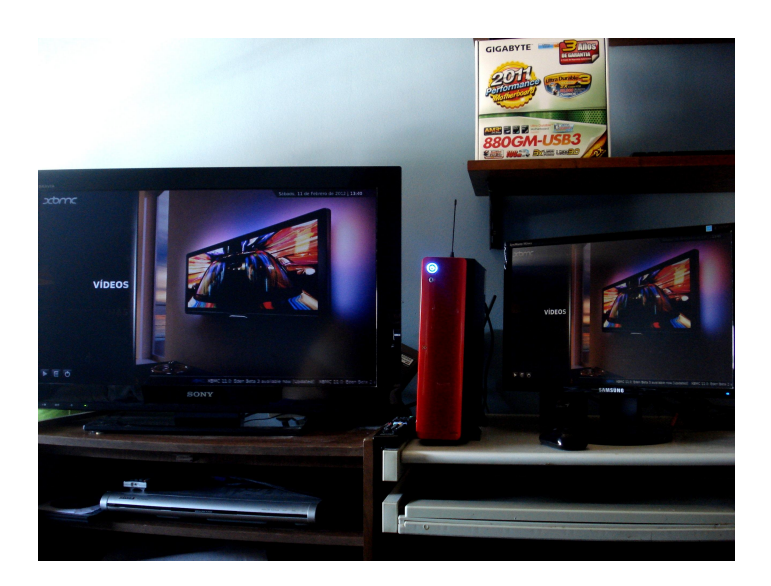

XBMC Media Center (también conocido como "XBox Media Center") es un centro multimedia de entretenimiento multiplataforma, creado bajo la licencia GNU/GPL, es un proyecto maduro que está en constante crecimiento, que corre de manera nativa en Linux, Mac OS X y Windows. También está disponible en Live CD autoarrancable, llamado XBMC Live, con un sistema operativo embebido basado en Linux, que además es instalable de forma completa en una unidad flash USB o en un disco duro.

El XBMC fue pensado como un reproductor multimedia familiar, con el cual poder ver películas, escuchar música, ver fotos y mucho más, aunque quizá lo que más me sorprendió fue la cantidad de plug-ins con que cuenta.

Por sí solo el XBMC es un hermoso reproductor de archivos de vídeo y audio que funciona a nivel local y también en red, con muchísimas opciones, como poder configurarlo para escuchar nuestros podcasts, reproducir material en nuestra red local u online desde internet y variadas funciones realmente muy interesantes. Los plugins van a complementar a este programa, al sumarle diferentes y muy interesantes añadidos que la aplicación no incluye originalmente.

XBMC nos ofrece múltiples opciones de configuración, además soporta una amplia gama de formatos multimedia, e incluye características tales como listas de reproducción, visualizaciones de audio, presentación de diapositivas, reportes del clima y como dijimos anteriormente, ampliación de funciones mediante plug-ins.

Se puede configurar en español, y realmente se ve muy bien.

Instalarlo sobre Ubuntu 11.10 fue bastante sencillo, sólo colocamos los repositorios correspondientes y se instaló sin problemas ni mayor dificultad.

Aquí les dejamos el link de la página del proyecto http://xbmc.org/download/

Para instalarlo tenemos que

1) instalar los restricted-extras (en caso que no lo hubiésemos instalado anteriormente). Abrimos la consola y ponemos:

```
sudo apt-get install ubuntu-restricted-extras
sudo apt-get update
```

```
sudo wget –output-
```
**document=/etc/apt/sources.list.d/medibuntu.list http://www.medibuntu.org/sources.list.d/\$(lsb\_re lease -cs).list && sudo apt-get --quiet update && sudo apt-get --yes --quiet --allowunauthenticated install medibuntu-keyring && sudo apt-get --quiet update**

2) agregamos Maverik PPA e Instalamos XBMC:

```
echo deb http://ppa.launchpad.net/team-
xbmc/ppa/ubuntu maverick main | sudo tee
/etc/apt/sources.list.d/xbmc.list
```
**sudo apt-key adv --keyserver hkp://keyserver.ubuntu.com --recv-keys 91E7EE5E**

**sudo apt-get update**

```
sudo apt-get install xbmc
```
Una vez hecho esto cerramos la terminal y abrimos XBMC, que en nuestro Ubuntu funcionará como una aplicación más. Lo encontramos en "Aplicaciones" ---- > "Multimedia", ya sea en Ubuntu 11.10 como en Ubuntu 11.04.

# **XBMC y sus prestaciones**

Cuando abrimos XBMC nos encontramos con la siguiente pantalla, utilizando el skin Confluence, que es el que viene predeterminado:

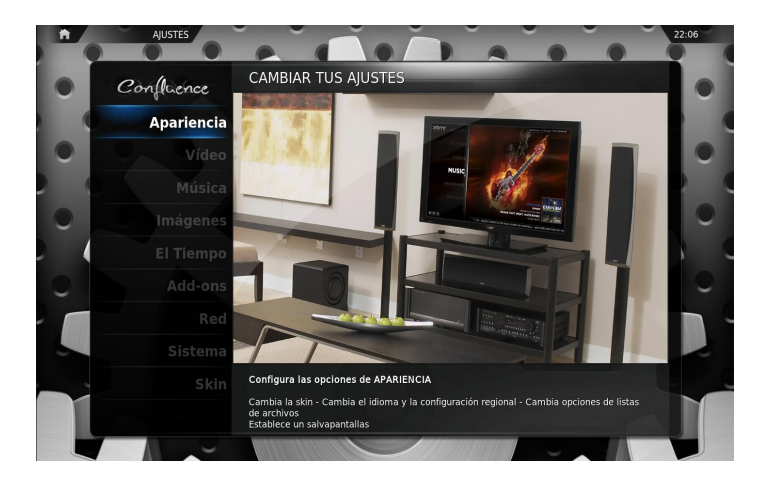

Aquí comenzamos a configurarlo, primeramente colocando el idioma español, esto lo encontramos en Apariencia y luego Internacional.

Vemos además que tenemos Vídeos, Música, Imágenes, El tiempo, Add-ons, Red, Sistema y Skin.

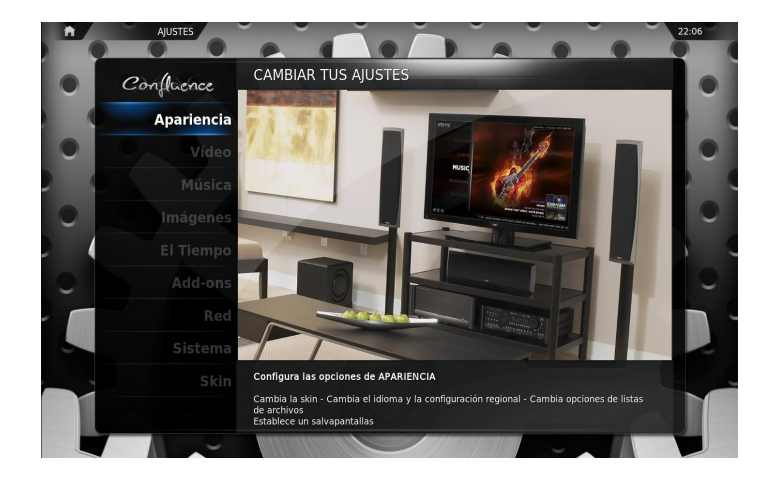

Si abrimos Música o Videos según lo prefieran por ejemplo, podremos configurar nuestros Podcasts haciendo lo siguiente:

Al abrir música buscamos "Añadir fuente" allí hay que buscar la ubicación del medio, entonces hacemos click en "Buscar", a nuestra derecha se abre la pestaña "Buscar un nuevo recurso compartido" nos desplazamos hasta la última línea donde dice "Añadir sitio de red" allí se despliega una nueva pestaña donde colocamos lo siguiente: en Protocolo dejamos Canal RSS. En Nombre del Servidor, vamos a escribir la dirección del Servidor y hacemos click en "Hecho" y luego en Directorio Compartido escribimos la ruta en el Servidor y también hacemos click en "Hecho". Es decir que la dirección del RSS será dividida en 2 partes para su configuración.

Por ejemplo para el podcast de Radio Geek tendríamos que poner:

Directorio compartido: /feed\_fg\_f129471\_filtro\_1.xml

Luego ponemos OK y vemos en el listado el nuevo recurso compartido, nuestro nuevo rss ha quedado de la siguiente manera:

rss://ivoox.com:80/feed\_fg\_f129471\_filtro\_1.xml

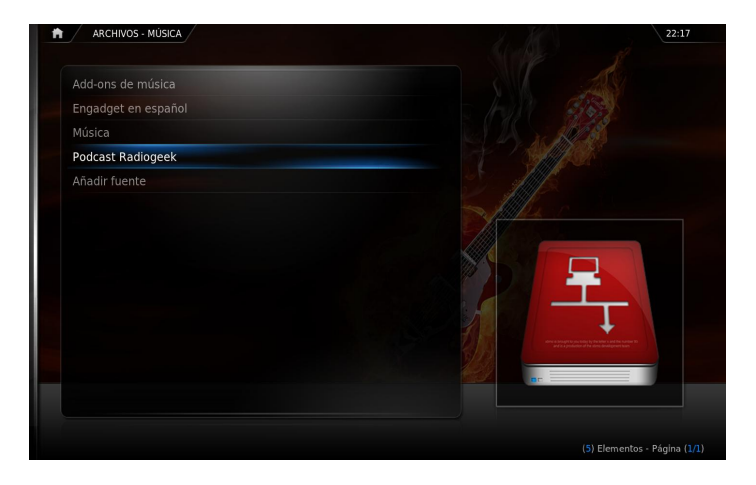

Lo señalamos y le damos Ok nuevamente. Salimos y ya tendremos seteado nuestro podcast.

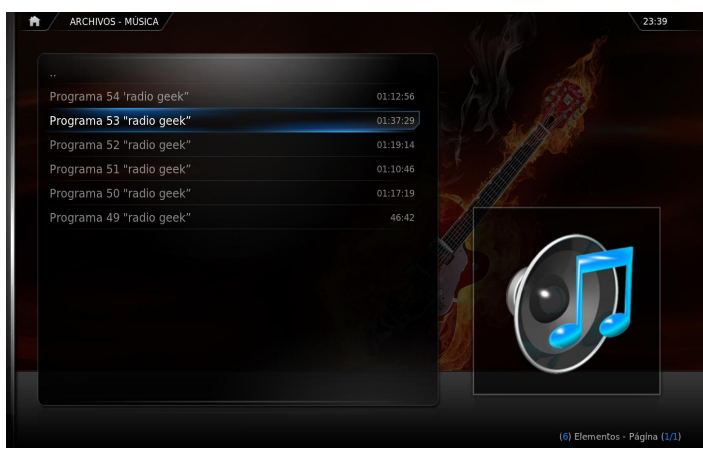

De la misma manera que configuramos un podcast, podremos hacer distintas configuraciones para videos, ver películas on y off line, configurar youtube, ver nuestros álbumes de fotos desde nuestro disco rígido o fotos que tengamos en la nube, juegos, etc.

XBMC me ha parecido realmente impresionante, cada día le encuentro nuevas prestaciones y cada día me sorprende más, y creo que es la aplicación ideal para complementar nuestro HTPC.

Ahora vamos a salir de nuestro XBMC, esto significa que cerramos el programa como cerrar cualquier otra aplicación, pero no estamos cerrando nuestro sistema operativo, una vez cerrado XBMC nos encontraremos en

Nombre del Servidor: ivoox.com

el escritorio de Ubuntu.

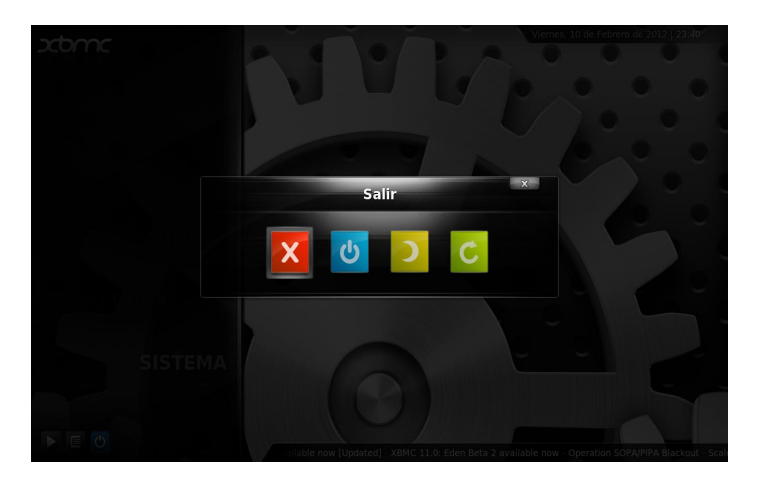

# **Servidor DLNA**

DLNA (Digital Living Network Alliance), en castellano Alianza para el estilo de vida digital en red) es una asociación de fabricantes de electrónica e informática que acordaron la creación de una especie de estándar compatible para todos sus sistemas. DLNA permite que los diversos dispositivos que pueda haber dentro de una misma red se interconecten entre ellos para compartir distintos contenidos. La ventaja que puede ofrecer es una fácil configuración y su versatilidad. Este sistema puede funcionar tanto en las redes Wi-fi como en las Ethernet.

Si bien podríamos compartir archivos utilizando una red SAMBA o NFS, para muchos quizás sea cómodo poder ver en nuestro teléfono celular o tableta el contenido que tengamos en nuestro HTPC con alguna aplicación ya incluida, para ello deberíamos instalar un servidor DLNA en el mismo; buscando uno en internet vimos una solución bastante sencilla para Ubuntu y que probamos con éxito, instalamos Mediatomb servidor multimedia de código abierto que permite compartir material multimedia a través de la red de casa y oirla o verla en cualquier equipo compatible con DLNA ó UPnP .

Se instala fácilmente desde el Centro de Software de Ubuntu, buscando Mediatomb, desde el gestor de paquetes Synaptic o bien desde la línea de comandos de la terminal con:

### **sudo apt-get install mediatomb**

Editamos como root "/etc/default/mediatomb" para indicar el interfaz de red. Normalmente es el eth0.

**sudo gedit /etc/default/mediatomb**

Y en la línea correspondiente le indicamos la interfaz de red:

# **INTERFACE="eth0"**

Luego debemos configurar el servidor, para ello tenemos que editar como root "/etc/mediatomb/config.xml"

### **sudo gedit /etc/mediatomb/config.xml**

Y modificamos los siguientes parámetros:

1. Debajo de server, tenemos que incluir la siguiente línea, para indicar la interfaz que utiliza:

### **<interface>eth0</interface>**

2. Para utilizarlo como servidor DLNA, hay que modificar unas líneas que están comentadas e incluir lo siguiente:

### **<custom-http-headers>**

**<add header="transferMode.dlna.org: Streaming"/>**

**<add header="contentFeatures.dlna.org: DLNA.ORG\_OP=01;DLNA.ORG\_CI=0;DLNA.ORG\_FLAGS =017000 00000000000000000000000000"/>**

### **</custom-http-headers>**

3. Y si quieren ver películas avi, tendrás que incluir esta línea, que estará comentada:

**<map from="avi" to="video/divx"/>**

Ya está configurado nuestro servidor multimedia. Ahora tenemos que reinicializarlo para que los cambios realizados sean efectivos:

## **sudo /etc/init.d/mediatomb restart**

# **Añadir multimedia a nuestro MediaTomb**

Toda la configuración de nuestro MediaTomb se hace desde un navegador. Lo primero es averiguar el puerto al que tenemos que conectarnos, normalmente el 49152, pero por las dudas, miramos a ver lo que sale de correr el siguiente comando en el terminal:

### **tail /var/log/mediatomb.log | grep http**

con esto vamos a nuestro navegador preferido, entramos en esa dirección y nos encontramos con una pantalla como la que indica la siguiente figura:

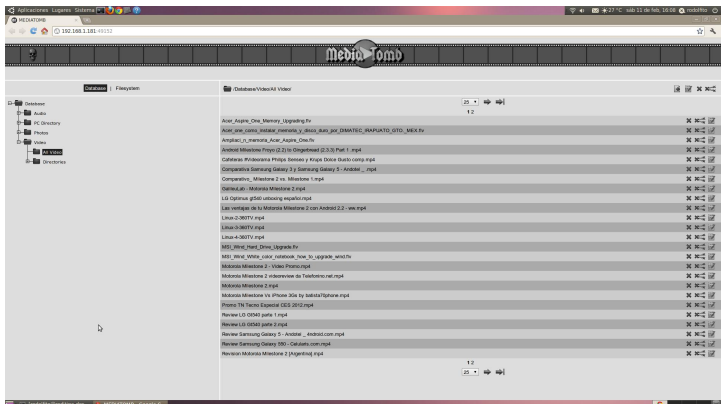

En la parte superior izquierda verás: "Database | Filesystem". Filesystem, se corresponde con tu sistema de archivos, mientras que Database, se corresponde con la base de datos de MediaTomb.

Lo primero es seleccionar Filesystem, y añadir los directorios que queramos. Para ello simplemente tienes que seleccionar el directorio en cuestión y marcar el signo "más" que hay justo arriba a la derecha. Luego vas a Database, para ver como queda.

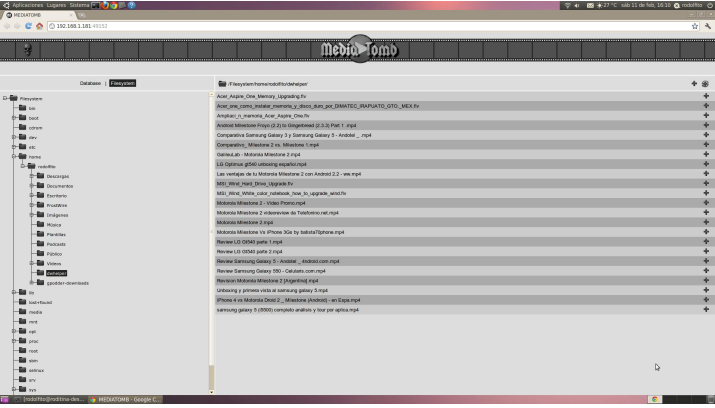

En caso de que quieran eliminar alguna carpeta del MediaTomb, van a Database, seleccionas la carpeta y pulsas sobre la "X" que hay arriba a la derecha. Si quieren hacer lo mismo, pero con un archivo, lo seleccionan y pulsan sobre la X.

Con esto ya podemos utilizarlo directamente desde XBMC en otra máquina, desde un teléfono celular, desde una tableta u otro dispositivo DLNA compatible. Como verán, hay muchas opciones.

Cabe aclarar que MediaTomb funcionó correctamente

como servidor para ver los archivos multimedia de nuestro HTPC, en una tablet con Android y desde nuestros teléfonos celulares. Sin embargo no se conectó (quizás por un tema de compatibilidad con nuestro TV Sony Bravia) vía DLNA, si bien el mismo veía el servidor decía que la conexión "falla"; probamos entonces otro servidor en nuestro Ubuntu, el "miniDLNA" que se puede bajar de la página del proyecto: http://sourceforge.net/projects/minidlna/.

Esta es una aplicación sencilla a la que sólo le debemos decir la ruta a compartir, en su archivo de configuración, es decir en /etc/minidlna.conf. Y lo tendremos funcionando sin ningún problema.

# **Televisión digital terrestre (Tdt o Tda)**

Televisión digital terrestre (TDT) es la transmisión de imágenes en movimiento y su sonido asociado (televisión) mediante una señal digital (codificación binaria) y a través de una red de repetidores terrestres.

La codificación digital de la información aporta diversas ventajas. Entre ellas cabe destacar, en primer lugar, la posibilidad de comprimir la señal, la compresión también ha hecho viable la emisión de señales de televisión en alta definición (HD o high definition en inglés), que requieren un ancho de banda mayor que la de definición estándar. En un canal se pueden colocar varias señales, en nuestro país se coloca en un canal de UHF un canal de HD y uno o dos más SD y alguno para dispositivos móviles o bien cinco canales SD y uno para móviles.

Si bien no es algo nuevo en el mundo, en nuestro país y otros de la región recién comienza a surgir y nos encontramos con antenas repetidoras en diversos puntos del territorio, habiendo alrededor de una veintena de canales que se pueden sintonizar en gran parte de nuestro país. Por su mayor calidad de imagen y sonido y la posibilidad de tener televisión en HD, su implementación empieza a tornarse interesante.

Si nuestro TV no posee un sintonizador digital incorporado o bien porque tenemos un monitor que no tiene funciones de TV o porque queremos agregarle la capacidad de recibir televisión digital a nuestro HTPC o bien a nuestra PC, podemos agregar dicha

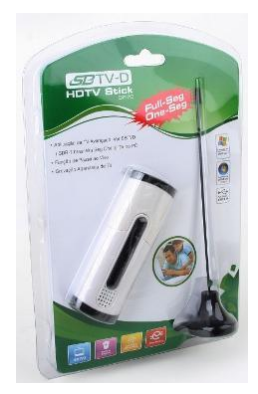

función con un dongle USB para TV digital compatible con Linux por un bajo costo.

Probamos el Mygica S870 un dongle USB de bajo precio basado en el chipset Dibcom 8090 que funciona perfectamente en Ubuntu, posee drivers para Linux y en versiones de Ubuntu a partir de la 10.10 es soportado sin necesidad de colocar ningún driver, si poseen Ubuntu 10.04 deberán proceder a compilar el driver para que funcione, si bien no es algo tan complejo hay que hacer algunos pasos. Aclaramos que con el Kernel 3.0 no funciona, hay un parche para que funcione, por lo que si van a colocar uno de estos sintonizadores de TV digital quizás sea una buena idea hacerlo en Ubuntu 10.10 u 11.04.

Para instalar el Mygica S870 o similar con el dongle conectado a un puerto USB, nos vamos al Menú de lanzadores y en "Sistema" abrimos "Controladores Adicionales" (debemos estar conectados a internet). Clickeamos sobre "Firmware para tarjetas DVB" y pulsamos en "Activar". Entonces el sistema descargará el paquete "linux-firmware-nonfree" que contiene el firmware. Al reiniciar el sistema los módulos deberían cargarse y todo debería estar listo para poder ver la televisión digital norma ISDB-Tb o SBTVD. Para poder escanear las frecuencias de la lista de canales y configurar el control remoto, instalamos los siguientes paquetes:

# **sudo apt-get install dvb-apps ir-keytable evtest vlc**

En nuestro /home/<USUARIO> creamos un archivo de texto llamado por ejemplo "frecuencias isdb-tb.conf" y dentro de él copiamos la siguiente tabla de frecuencias: http://linuxtv.org/wiki/index.php/ISDB- ... ency\_Table

Luego abrimos la terminal (que se abrirá en la ruta de nuestro /home/<USUARIO> por omisión) y para escanear los canales escribimos:

# **scan frecuencias\_isdb-tb.conf > canales.conf**

Al finalizar (esto demora unos minutos ya que debe escanear toda la banda de UHF en busca de las señales), la lista de canales la encontraremos con el nombre que pusimos "canales.conf" dentro de nuestro /home/<USUARIO>. Ahora bastará con abrir el reproductor VLC y cargar el archivo canales.conf y ver la televisión digital, podemos cambiar de canal con la letra p del teclado al anterior o con la n al siguiente, o bien desde la lista de reproducción elegir el canal que deseamos sintonizar. Podemos crear un lanzador en nuestro escritorio para que arranque el reproductor VLC y cargue nuestra lista de canales comenzando la reproducción por el primero de la misma.

Podrán encontrar más información de cómo instalar o bien usar el control remoto en el foro de tdt: http://www.tdtlatinoamerica.tv/foro/configurar-mygica-s870-tambiencontrol-remoto-en-ubuntu-t4704.html allí también en los diversos foros mucha información, comentarios y experiencias con la televisión digital.

### **Conclusiones**

No intentamos hacer un manual de cómo hacer un HTPC ya que eso dependerá de varios factores, si queremos aprovechar un viejo PC, o elementos que tengamos o bien cuál será la idea de nuestro proyecto, si será un reproductor de nuestros archivos multimedia, un servidor para los mismos, aumentar las funciones de nuestro TV o porque sólo tengamos un monitor o bien tener todo eso y una PC completa para nuestro ocio, entretenimiento y conexión con diversos servicios, redes sociales, juegos y diversas aplicaciones de todo tipo, como fue nuestro caso.

Quizás el gran sentido de armar un HTPC sea poder tener un Centro Multimedia, un Servidor para estos contenidos, y una PC completa; o bien la combinación de todos ellos en mayor o menor medida de acuerdo a nuestros gustos.

Hemos visto algunas probabilidades en base a nuestra experiencia personal y seguramente los lectores encontrarán muchas más como así adaptar el mismo a sus gustos, deseos y todas las posibilidades que nos brinda Linux y el Software Libre.

*Lelia García twitter: @lelinux lelinux@gmail.com*

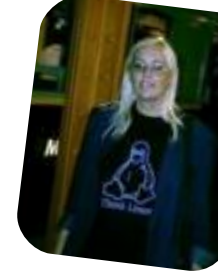

*Rodolfo Mena twitter: @rodolfitom rodolfomena2006@gmail.com*

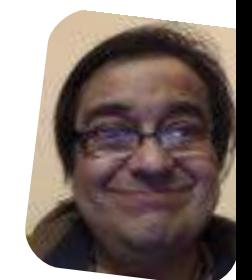

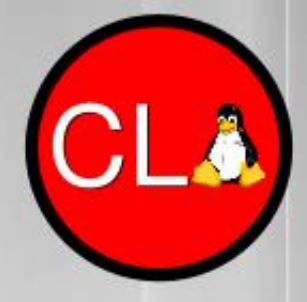

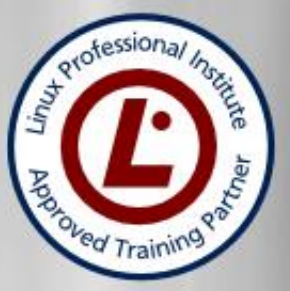

# **TECNICO LINUX SAX SYSADMIN EXPERT**

# Incluye los siguientes cursos

**Operador Linux LPI** Administrador Linux LPI Linux Networking LPI Experto en Monitoreo en Redes Experto en Virtualización Experto en Redes Privadas Virtuales (VPN's)

# Además te regalamos **Ethical Hacking Asterisk VOIP**

Últimas vacantes

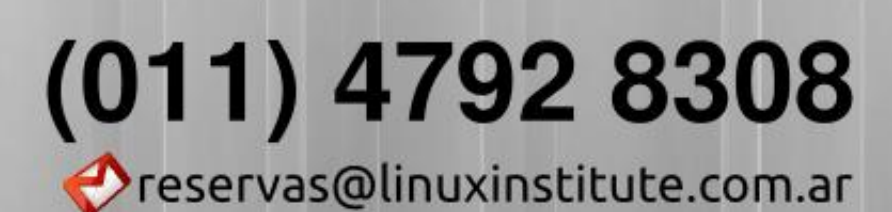

www.linuxinstitute.com.ar

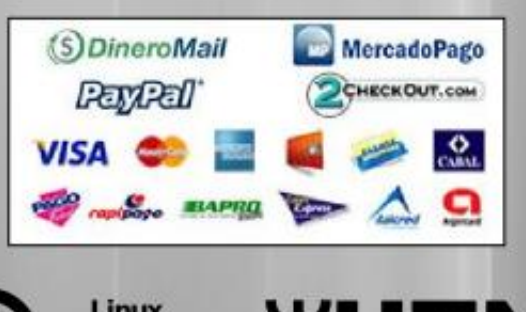

ofessional **Institute** 

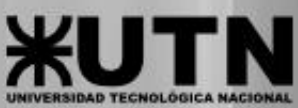

Inicio 22 de febrero

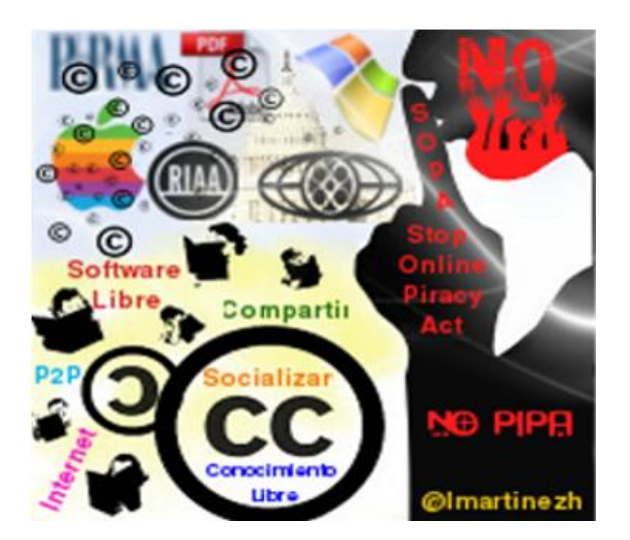

# Ley SOPA, el tema más controversial en la Web

# POR **LINDA MARTÍNEZ**

En este comienzo de año se han presentado diferentes situaciones en la Internet causando una serie de protestas y repudio por parte de los usuarios del mundo en relación a la Ley SOPA, ley gestada en Estados Unidos. Debido al gran impacto social que se ha generado y las dudas que aún giran entorno al tema, no podíamos dejar pasar por alto comentarlo en esta edición. Por lo cual entrevistamos a una experta en la materia.

Primero les invito a conocerla más de cerca; la Lcda. Julizzete Colón Bilbraut es abogada con más de 11 años de trayectoria en Puerto Rico. Su práctica profesional es reconocida en el tribunal Federal para el Distrito de Puerto Rico y en el Tribunal de Apelaciones, Primer Circuito en Boston.

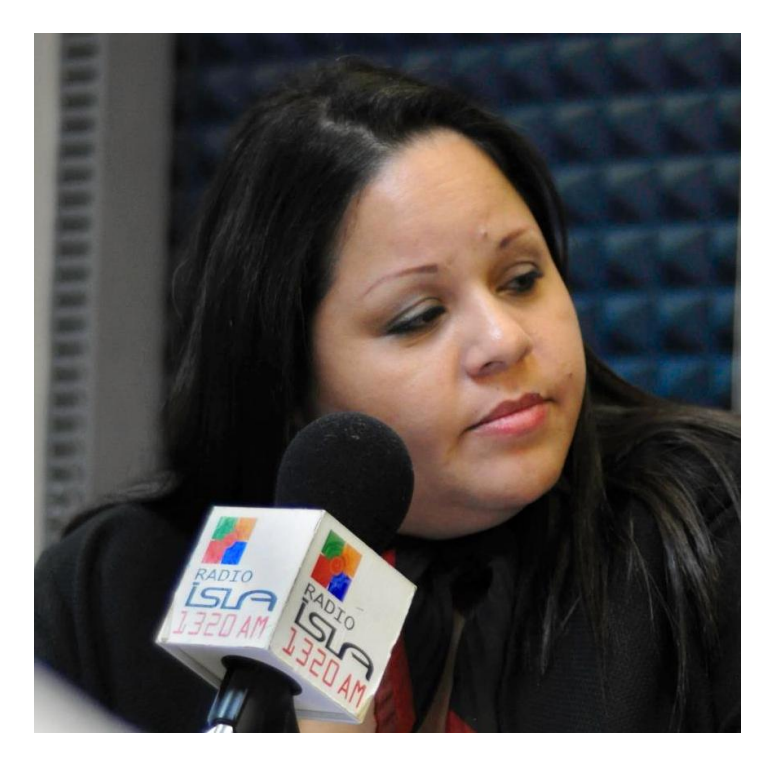

Su amplia experiencia se basa en lo civil centrándose en la asesoría de negocios "online" (online marketing compliance) y disputas cibernéticas. Ha participado como conferencista en eventos de gran importancia como lo son "Social Media 2011: Addressing Corporate Risk", "Twelveth Anual Privacy and Data Security Law Institute", "Copyrights and Trademarks for the Data Era", "Technology and Entertainment Law", "Foro Understanding The Intellectual Property License" en el Practising Law Institute, instituto de educación jurídica de alta trayectoria y prestigio de los Estados Unidos, ubicado en la ciudad de New York. También prestó su apoyo docente en Universidad Interamericana de Guayama en materia de "Leyes Penales Especiales" para el departamento de Justicia Criminal. Se la ha invitado a entrevistas en canales de televisión en Puerto Rico como Wapa TV, El Nuevo Día, Primera Hora, El Vocero y Noticel.

Actualmente apoya diversos proyectos que van desde la asesoría jurídica, eventos de capacitación en el campo del mercadeo y publicidad digital en las redes sociales hasta el ámbito educativo, entre ellos cabe destacar su colaboración en el Portal de Tecnología Español TICbeat dedicado al público europeo, con sede en España. Es profesora conferenciante de la Escuela Internacional de Diseño de la Universidad del Turabo en materia de "Ética y Legislación en el Diseño". Es anfitriona del Portal Web www.consultaconjbc.com allí semanalmente ofrece asesoría legal sobre asuntos de la internet y las redes sociales. También es co-anfitriona y co-moderadora del único programa sobre redes sociales y tendencias Web PR, en vivo y online, que se transmite por Radio Isla 1320 y analiza el desempeño de los políticos en las redes sociales con el reconocido periodista Julio Rivera Saniel en el Balance de la Tarde, en la sección Contienda Digital.

# **¿Qué es exactamente la Ley SOPA y PIPA?**

El Stop Online Privacy Act, SOPA por sus siglas en inglés,

era un proyecto de ley bipartito, que fue presentado en la Cámara de Representantes de los Estados Unidos, con el fin de hacer más estricta las penas y viabilizar el encauzamiento de los infractores locales e internacionales sobre los derechos de autor por medio de internet.

El Preventing Real Online Threats to Economic Creativity and Theft of Intellectual Property Act, PIPA, es un proyecto de ley expuesto en el Senado de los Estados Unidos, con el fin de encausar sitios que se dediquen a la distribución ilegal de bienes o derechos digitales protegidos por derechos de autor.

# **¿Qué límites tendríamos los usuarios de internet si la Ley SOPA se aprueba?**

Ya SOPA ha sido retirado y su creador decidió "matar" la medida por la presión pública. En esencia y lo que ocasionó tanto revuelo en diversos sectores, era que SOPA pretendía concederle derechos y potestades al dueño del contenido protegido, con la mera alegación de que su contenido estaba siendo pirateado. Otro aspecto bien conflictivo y preocupante de SOPA, era que exigía a proveedores de servicio de internet (ISP), que bloquearan del Domain Name System, la dirección de IP de sitios web dedicados a piratear material protegido. Esto, sostienen expertos en seguridad, vulnera la estabilidad de internet como un todo, pues al bloquear DNS, se altera la validación de las direcciones de IP.

# **¿Qué pasaría con los proyectos colaborativos y las actividades enmarcadas en el conocimiento libre?**

La realidad es que la ley no estaba dirigida, ni tenía como propósito eliminar los proyectos libres ni las colaboraciones. Siempre y cuando no se pretendiese compartir contenido protegido sin la debida autorización, no había que preocuparse por eso. Sin embargo; el problema y la alerta de muchos proveedores y portales en la web, vino porque puede que sitios legítimos tenga clientes con actividades ilegítimas y sólo por esa asociación, se podía bloquear portales legítimos.

# **¿Estas leyes pueden afectar a usuarios de otros países, como Latino América? ¿De qué manera nos afecta?**

Si. Lo que la ley promovía era poder dirigir esfuerzos contra sitios web fuera de los Estados Unidos que resultaran infractores, mediante el bloqueo de IP en DNS. El efecto hubiese sido que si por ejemplo, el portal bloqueado era argentino, desde un IP Address de EU, no ibas a poder acceder a ese sitio.

**¿Considera que el Blackout de muchas empresas en protestas de estas leyes realmente surtieron un efecto? Cuéntenos su percepción de los acontecimientos.**

Ciertamente surtieron efecto. Su éxito se debió al respaldo y activismo de los usuarios en las redes sociales. Como ya sabemos, SOPA ha sido retirado y la medida descartada.

# **¿Cree que la ley SOPA está intentando ser punta de lanza de leyes que realmente afectan mucho más a la libertad de los usuarios de Internet?**

No. Lo que busca legislación como SOPA es proteger uno de los productos de exportación que más aporta al producto nacional bruto de los EU, que son los derechos de autor. Para poner esto es perspectiva, en el año 2010, la industria de los derechos de autor dejó 1,6 billones de dólares en ingresos al producto nacional bruto. La protección de los derechos es un elemento vital de una nueva economía digital, es ya el motor de las nuevas economías globales.

# **¿Qué opina de la intervención del FBI en el cierre de Megaupload? ¿Es cierto que el cierre no está influenciado por estas leyes?**

La operación de Megaupload aunque algunos piensan que fue orquestada para que pasara en medio del fragor de SOPA, en realidad, fue la culminación de un esfuerzo de años. Aunque existen leyes que hicieron posible que los EU pudiera atacar un portal fuera de su jurisdicción, es un proceso largo y que depende de los tratados que tenga EU suscrito con la nación en que opera el referido portal infractor. Cualquier legislación futura, siempre buscará viabilizar para Estados Unidos, el encauzamiento de las infracciones de derechos de autor por portales fuera de su jurisdicción.

# **¿Qué opina de los comentarios de Hollywood hacia la negativa de la Casa Blanca en relación al SOPA?**

Es una cuestión puramente política. Hollywood estaba dando una advertencia al presidente que está en contienda por la reelección. Teorizo que haber enterrado SOPA y toda la legislación relacionada a la regulación por este año, es una negociación con la industria del cine.

Auguro que de salir reelecto Barack Obama, culminará su segundo término aprobando legislación a estos fines, para satisfacer no sólo a la industria del cine sino a toda aquella relacionada con los derechos de autor.

**Muchos usuarios realizaron un blockout en Twitter por las declaraciones que emitieron en cuanto vetar publicaciones que tengan contenidos legalmente prohibidos en algunos países. ¿Cuál es la verdad que hay detrás de esta declaración?**

El supuesto blackout se llevó a cabo con muy poco impacto en las redes. Ciertamente, Twitter es una adicción para muchos, por lo que muy pocos optaron no usar Twitter. La verdad del caso es que Twitter no comunicó efectivamente las modificaciones a la disponibilidad de ciertos contenidos en su portal. Twitter, ha hecho lo que otras empresas multinacionales como Google o Facebook, vienen haciendo desde hace mucho tiempo: adoptar su funcionamiento al estado de derecho de los países donde tienen presencia.

# **¿De qué se trata la protesta "Marzo Negro" que está impulsando Anonymous?**

Black March es la convocatoria del grupo de hacktivistas Anonymous, se ha convocado para que los usuarios no compren productos como música, películas, revistas, video juegos, en protesta por la aprobación de SOPA y PIPA. Habiéndose enterrado SOPA y quedado en limbo PIPA, no se espera que tenga un real impacto.

# **¿Los usuarios de internet debemos preocuparnos?**

Creo que debemos preocuparnos de ser representados por grupos como Anonymous, que a pesar de estar del lado correcto de la historia con los issues, sus métodos son un tanto terroristas y perjudican más en la opinión pública que lo que ayudan a la causa.

**¿Hay algo que podamos hacer para evitar que se valide esta propuesta?**

Claro. Empecemos por no apoyarla y eduquemos a todos aquellos que tenemos el potencial de impactar. Publicaciones como esta, son una excelente herramienta a esos fines.

# **¿Cuál es el escenario que usted visualiza en el futuro, sobre esto que está ocurriendo?**

La regulación es inevitable. Los intereses económicos son grandes, no meramente para las industrias sino para los ciudadanos individuales puesto que son el óbice de una nueva economía global. Si no queremos que el gobierno esté monitoreando nuestra actividad en internet, empecemos por responsabilizarlos en cuanto a los contenidos que consumimos. Se debe respetar la innovación y creatividad de los autores de contenido.

*Espero que esta entrevista pueda servir de orientación y reflexión para el uso adecuado de contenidos en el internet. En nombre de todo el equipo TuxInfo le doy mis sinceros agradecimientos a la Lcda. Julizzete Colón Bilbraut por su colaboración en este mes*.

*Linda Martínez twitter: @lmartinezh Proyecto Canaima GNU/Linux Venezuela Red CLED http://ciberlatino.wordpress.com*

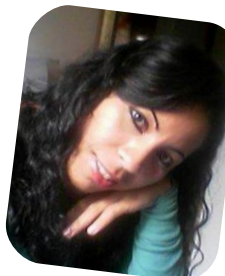

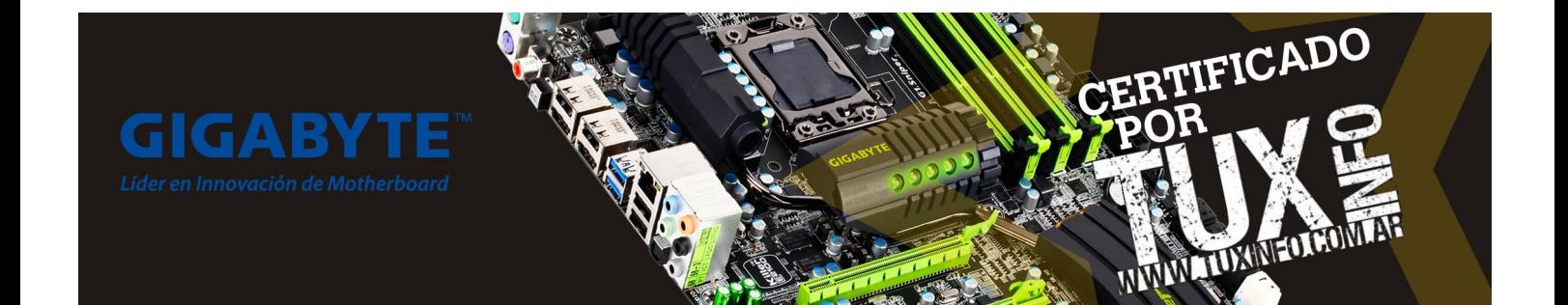

# Haga crecer su negocio con un Sitio Web

66 Dattatec.com me brinda, en un sólo producto, todo lo necesario para tener una presencia efectiva en internet. 99 Pablo Barrios (http://www.e-veo.com)

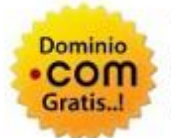

# **Registro de Dominio**

Identifique su sitio web de manera que sus visitantes puedan recordarlo fácilmente a través de un dominio .com, protegiendo además su marca y otorgándole una imagen profesional.

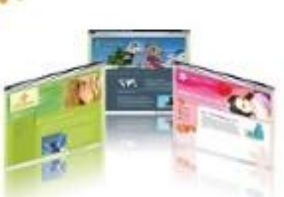

# Sitio web & E-mail

Construya un sitio web de calidad profesional Usted mismo y en sólo cinco pasos. Elija entre más de 100 diseños profesionales y modifíquelo cada vez que lo necesite.

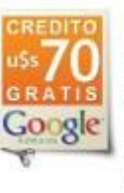

# Su sitio web en Google

Con la contratación del servicio, Dattatec.com le regala un cupón por valor de uSs 70 en Crédito de Google® AdWords<sup>®</sup> para que promocione su sitio en internet y obtenga visitas calificadas v efectivas.

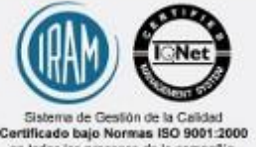

en todos los procesos de la co Certificado en los siguiente países: Argent<br>Brasil, Chile, España, México y Venezuel

# **Comience hoy mismo..!** www.tengasusitio.com

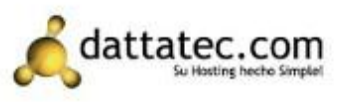

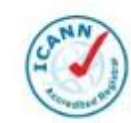

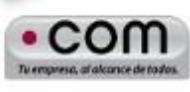

Dattatec.com es la primer Entidad Registrante Acreditada por ICANN en Latinoamérica.

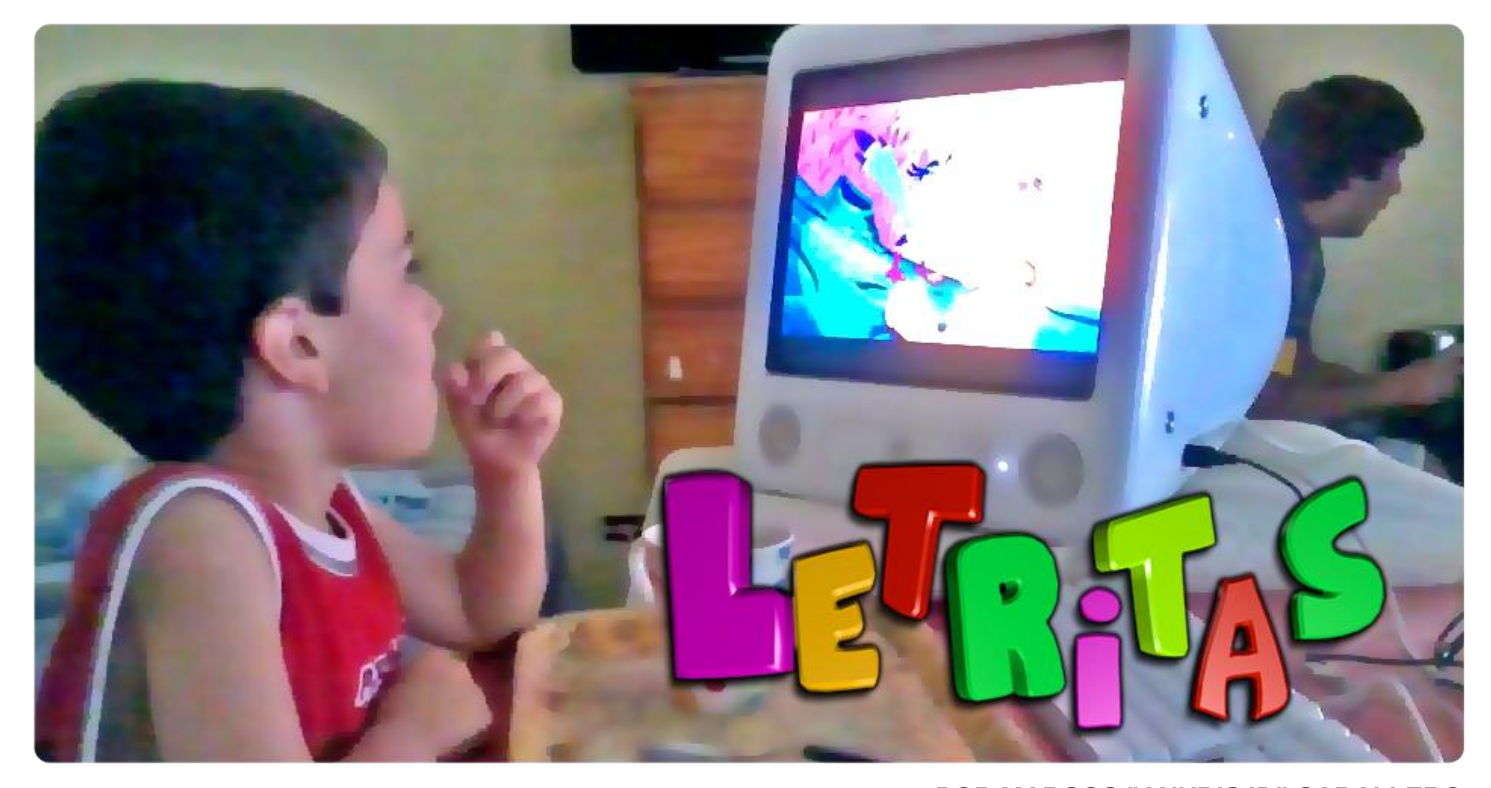

Hace poco tiempo le compré a mi hijito de 5 años una computadora, fue todo un proceso [1] el encontrar la combinación perfecta de varios factores de hardware y software, que al mismo tiempo pudiera ser fácil de usar y definitivamente no usar Microsoft Windows en ninguna de sus versiones.

Desde antes de comprar la compu para mi hijito, ya estaba imaginando que debía correr Blender 3D y de esta manera yo armaría pequeñas aplicaciones (runtimes ejecutables) que le permitieran aprender a usar el teclado, el mouse y todo lo demás en una experiencia interactiva.

# POR **MARCOS "ANUBIS4D" CABALLERO**

LETRITAS para chicos, ya tiene su propia página [2] desde donde se puede descargar el archivo Blend y los Runtimes (ejecutables) para las diferentes plataformas. Para quienes les interese entender todo lo que voy a escribir deberían leer la TUXINFO 41 [3] donde les expliqué cómo usar el motor de videojuegos de Blender 3D para hacer una presentación, de hecho mi presentación en el FLISOL sobre Blender fue con objetos 3D animados.

Como se ve en la imagen se ha agregado un sensor por cada objeto (al seleccionarlo se puede aplicar en la

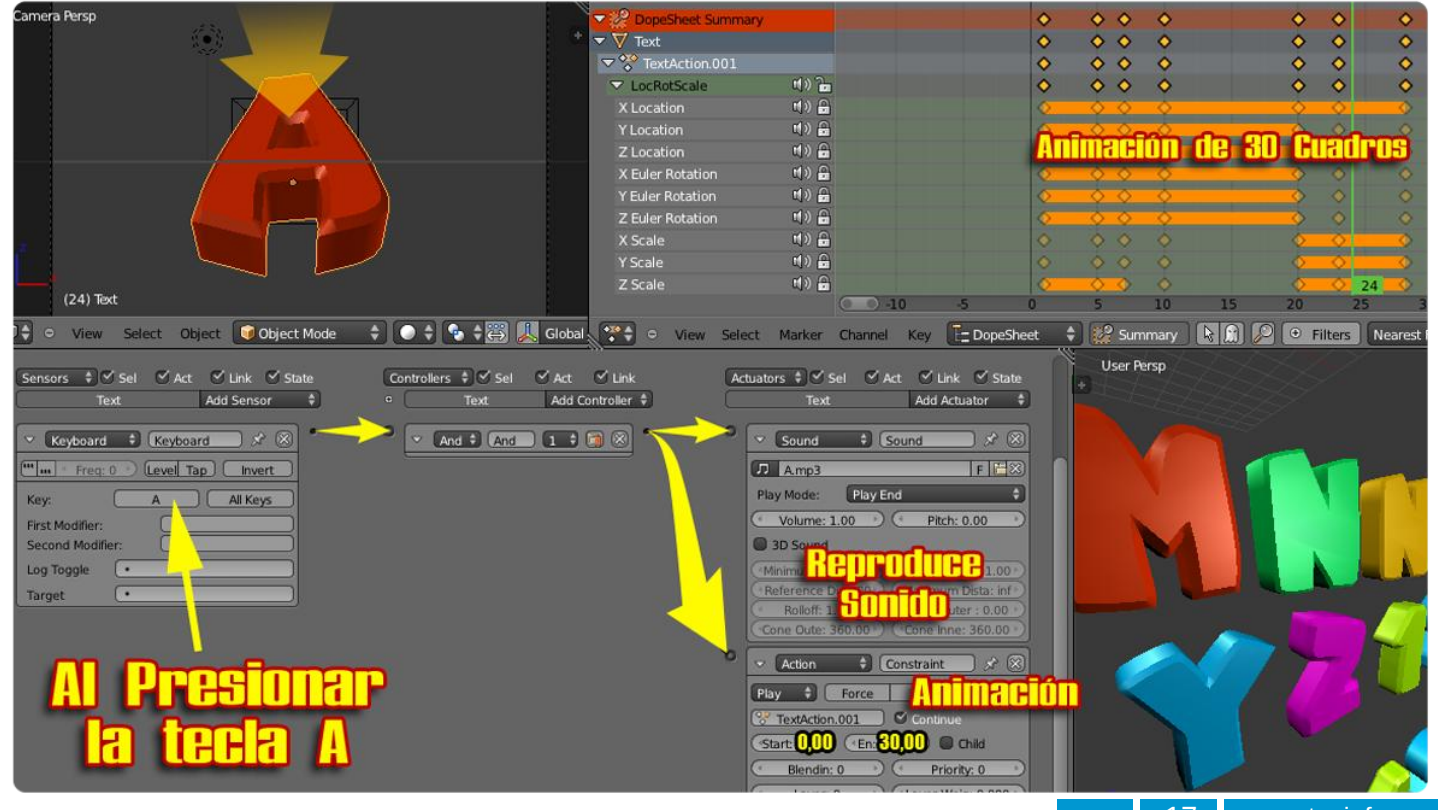

ventana de lógica), en este caso se trata de la tecla A. Esta letra está animada para aparecer desde afuera de la vista de la cámara hasta el centro de la pantalla e irse en 30 cuadros.

Luego se conecta en los controllers al AND y finalmente se asignan dos ACTUATORS. Uno de ellos es SOUND, que permite cargar un audio WAV o MP3 que ya tengo pre grabado con la voz de mi hijo. En las opciones se indica PLAY END para que se reproduzca todo el sonido al presionar la tecla.

El segundo ACTUATOR es el de ACTION, donde podemos elegir diferentes animaciones incluso de otros objetos para asignárselas a cada una de las letras.

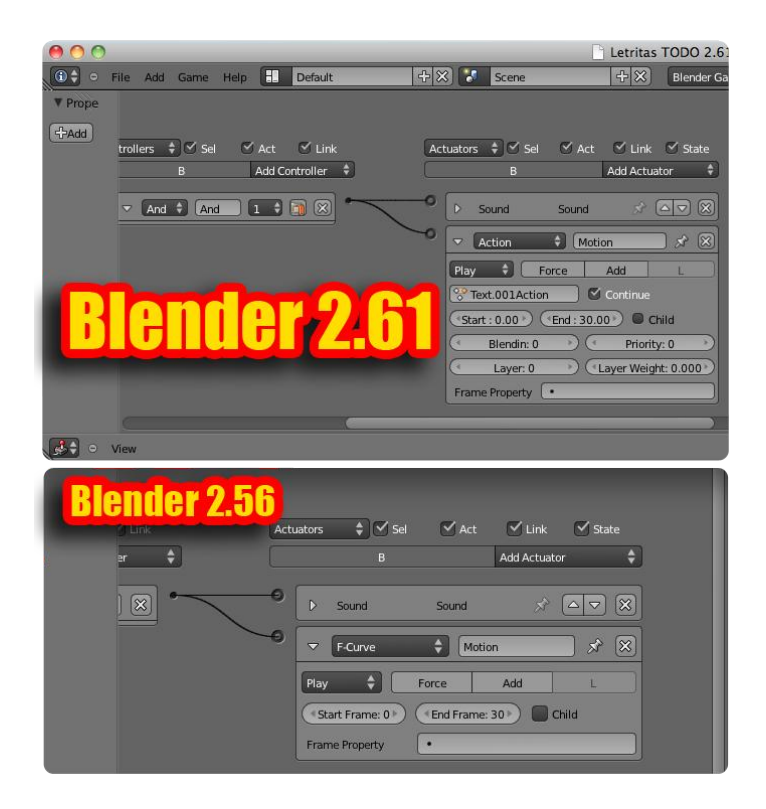

Actualmente usamos Blender 2.61, pero como no hay versiones 2.61 para el sistema operativo de mi hijo (Tiger 10.4) debo volver atrás a la versión de Blender 3D 2.56.

Desde aquella versión, las opciones del Game Engine han cambiado, y para asignar la animación uso F-Curve. Es importante que indiquemos el START FRAME 0 y el END FRAME a 30 sino, al ejecutarlo nada ocurrirá.

# **A JUGAR**

Para ejecutar el GameEngine (motor de juegos) debemos poner el cursor sobre la vista de la cámara y presionar la tecla P, de tal manera que aparecerá un fondo de color y al

tocar una tecla se ejecutarán los ACTUATORS asignados a ese objeto. El paso final para generar el ejecutable ha sido removido del menú file en la última versión de Blender 3D, para activarla debemos ir a: **FILE > user preferences** y en la ventana que aparece debemos ir a la solapa **ADD-ONs.** 

En el buscador de la ventana escribimos RUNTIME o bien vamos a GAME ENGINE para buscarlo, una vez activado desde la casilla de verificación aparecerá como una opción en el menú: **FILE > EXPORT > Runtime**

En cada plataforma Blender genera un ejecutable con el Blender Player incorporado, simplemente debe hacerse doble click en la aplicación para ejecutar el juego y puede copiarse en cualquier lugar sin dependencias de ninguna clase. Si desean generar runtimes para otras plataformas deben buscar en las versiones de Blender 3D [4] la que corra sobre aquella a la que quieran apuntar.

Por el momento el hogar de LETRITAS en la web es esta página [2] que pueden visitar y que para cuando lean este artículo ya tendrá los links a las descargas de los ejecutables y los archivos BLEND para quienes quieran modificarlos o cambiarle la voz a las teclas por la de sus propios hijos.

Pronto además vendrá PALABRITAS que será una vuelta de rosca al mismo concepto pero que mostrará palabras que inicien con la letra presionada, cosa que ayudará a los más pequeños, que están aprendiendo a leer.

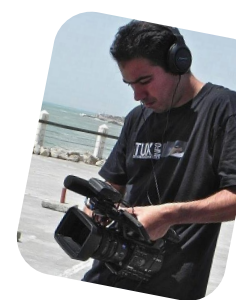

*Marcos Caballero (Anubis4d) web: http://www.anubis4d.com.ar blog: http://marquitux.blogspot.com twitter: @anubis4d*

[1] http://marquitux.blogspot.com/2012/02/la-primer-compu.html

[2] http://www.anubis4d.com.ar/proyectos/LETRITAS.html

[3] http://marquitux.blogspot.com/2011/10/tuxinfo-41-listaleer.html

[4] http://download.blender.org/release/

# ENTERATEQUETENGO.COM

V Loft vista al mar / Colección completa de V Muchas Minitas Vacaciones en Montecarlo MURECOR Jack Reabrir Studio 54 por VT.V. 25 pulpadas una noche Velevo con fripobar

Conocé el secreto de mi éxito WWW.ENTERATEQUETENGO.COM

dattatec.com

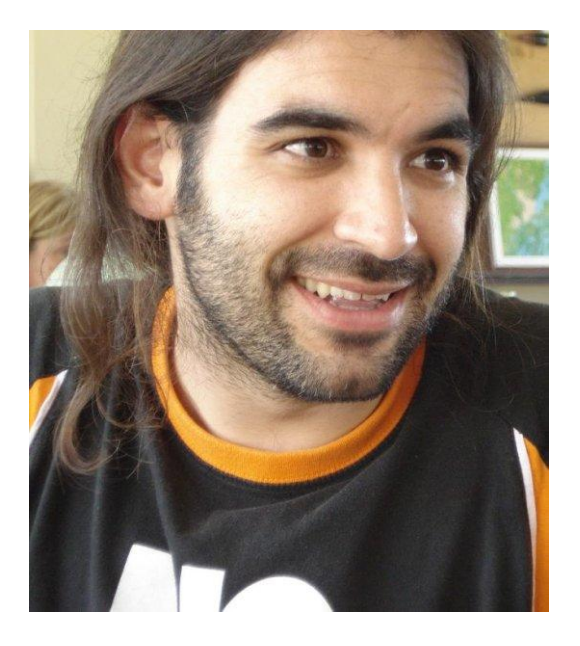

# Entrevista a Chema Alonso "El Maligno"

POR **RAFAEL MURILLO**

No puedo negar que la manera en que conocí a Chema Alonso fue una coincidencia. Buscaba herramientas para analizar metadatos, me encontré con la FOCA y de ahí todo fue lecturas de manuales, tutoriales, blogs, y cuando llegué a los vídeos en Youtube fue cuando lo conocí, ¡un tipazo! (En Argentina: una gran persona) Hasta ahí todo normal pero...

Chema trabaja como Consultor de Seguridad Informática en "Informática 64". Para mí, como para muchos otros, Chema es un hacker distinto, de esos que no le temen a compartir su conocimiento (aunque él reniegue de ser hacker según me he enterado). Lo raro inicia cuando uno se entera del Sistema Operativo que utiliza y prefiere... ¡Windows! Le he pedido a Chema (vía twitter) que me concediera (en representación de Tuxinfo) una entrevista, y ha aceptado enseguida, lo cual nos alegra mucho en Tuxinfo. De la misma forma (ya no por twitter), le he pedido que se sienta libre de responder a las preguntas como si el que le entrevista (su servidor) fuera su amigo de años, por lo que encontrarán, más que una entrevista, una charla bastante amena e informativa. Sin más, les dejo la entrevista a Chema Alonso:

# **La pregunta más que obligada. ¿Por qué Windows y no Linux para este tema de Seguridad Informática?**

Windows como desktop tiene un montón de cosas buenas y cómodas. El sistema de ventanas, funciona de maravilla. Después de llevar 6 meses trabajado con Mac OS X Lion, el volver a trabajar con Windows, en este caso la versión 8 que estoy utilizando para la gira Up To Secure, es como si el tiempo me cundiera más, esto sin mencionar Windows Server, Active Directory, Exchange, SQL Server o System Center, todo integrado con sus GPOs. Gestionar una red con Windows o sin Windows es un tema diametralmente

opuesto.

Sin embargo, es curioso como mucha gente de la que critica a Windows tiene sólo conocimientos basados en Windows XP como desktop, y no conoce nada de la arquitectura del sistema Windows nacido de la Trustworthy Computing Innitiative. Otros muchos hackers y pentesters utilizan Windows también, aunque digan eso de … "lo corro en una VM". De hecho, son muchos los que llevan Windows Vista o Windows 7 en conferencias de seguridad y son expertos en hacking. No obstante, ninguno de los que nos dedicamos a seguridad tenemos reparos a usar un Linux, un Mac o un Windows para hacer el trabajo. La herramienta es sólo eso, una herramienta. En cualquier caso, yo uso como desktop Windows porque me gusta, me resulta cómodo y puedo correr aplicaciones que me encantan… como la FOCA };)

# **Para los que les interesa todo esto de la Seguridad Informática, podríamos decir, tomando tu caso como referencia, que ¿no es necesario usar Linux para dedicarse a lo que tú haces?**

Saber manejar Linux es muy necesario, pero no es condición obligatoria. De igual forma que yo uso un Linux cuando una tool no tira en Windows, los de Linux usan Windows cuando quieren ejecutar una tool que sólo está para Windows. Por otro lado, se me hace imposible entender cómo trabajar en seguridad Windows sin conocer a fondo el sistema, sin saber cómo funciona MIC, EMET, el AD, las GPOs, o la negociación NTLM.

En cualquier caso, por el mero hecho de ser un experto en Linux no se es un security researcher. Eso no tiene nada que ver con el sistema operativo que se use.

# **Tú que estás más cerca del mal, del enemigo, ¿Ya has probado algo de Windows 8?**

Te estoy contestando desde Windows 8, para que veas. Sólo la Developer Preview, pero el sistema va que vuela. Han optimizado el tamaño del kernel un 25% y han añadido aceleración por software en la gestión del interfaz, por lo que ahora, en equipos antiguos va de maravilla (lo tengo en un Centrino 2 de hace años). El resto… ya lo voy publicando en mi blog cuando me va apeteciendo….

**Con los hechos recientes (caso Megaupload), ¿Crees que estamos listos para hacer el cambio entre el almacenamiento de información en nuestra computadora o discos duros portátiles, al almacenamiento en la nube?**

El mundo de hoy en día nos arrastra a la nube… y no nos queda otra. Apple y su iCloud, Microsoft y sus servicios Live, Azure, Hosted Exchange o Skydrive, por citar algunas, y no hablemos de Google y su Gmail, sus docs, o Dropbox y "demases"… El almacenamiento en la nube no es algo malo del todo siempre que sea redundante, se utilicen sistemas de cifrado seguros y haya una buena garantía de conectividad. Creo que hacer un backup en la nube es algo útil y cómodo…En España tenemos una empresa que hace backup en la nube cifrado con Blowfish llamada Zendal Backup y tiene bastantes clientes de equipos portátiles.

# **¿La vulnerabilidad más sencilla de explotar en Windows que conozcas y claro, para nuestros lectores, usuarios de dicho Sistema, es fácil resolverla?**

Todas las vulnerabilidades, cuando existe el exploit, son fáciles de explotar. En sistemas Windows depende mucho de la versión. Un Windows 7 y un Windows XP son como comparar un huevo y una bellota. Generalmente, la vulnerabilidad más explotada en Windows es la que se encuentra entre la silla y el teclado, así que nada… "dame tu password de administrador". En cuanto a fallos de seguridad explotables, lo habitual en Windows es hacer ataques client-side de software de terceros no parcheado, buscar fallos de fortificación del sistema o… imaginación al poder…

**La Foca sinceramente, me ha resuelto la vida ya muchas veces... ¿Nos puedes adelantar las mejoras que tienen pensadas hacerle? ¿se puede mejorar?**

FOCA se puede mejorar y mucho. Nosotros ahora estamos a punto de sacar una versión de FOCA sólo para analistas forenses que realizará time-line de metadatos. Será una versión comercial, y que pondremos a la venta en breve. En cuanto a la versión de FOCA gratuita iremos metiendo cosas que ya tenemos en la PRO o en la interna. Es probable que liberemos el API para diseñar plugins y que publiquemos algunos de los plugins que ya tenemos desarrollados. Después, ya veremos… };)

# **¿3 Blogs de Seguridad Informática de lectura obligada?**

http://www.securitybydefault.com http://blog.hispasec.com/laboratorio/ http://www.seguridadapple.com

**Ya para cerrar, si Windows cumple con lo que necesitas para trabajar, ¿Podemos dejar descartado por completo que algún día trabajes y nos brindes grandiosas herramientas como la Foca, para Linux?**

Hemos publicado DUST en Java para que funcione para Linux, con licencia Apache 2.0, así que nada es descartable. Cuando yo cree el lado del mal fue para llevar la contraria a los que hablaban mal de Windows sin tener ni idea y dedicarme a remarcarles que en su "religión" también cagaban. Al final, me gusta Windows, y dudo que cambie mi desktop, pero nunca descarto a Linux en mi vida… ni con Apple, que utilizo para dibujar mis No Lusers – Los hago con el dedo en un iPad  $1 - \}$ : ))

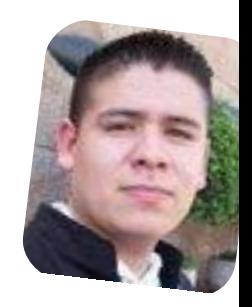

*Rafael Murillo Mercado linxack@gmail.com*

Esta fue la entrevista que le pude hacer a Chema Alonso, ¡mi gurú en Seguridad Informática! Pero aquí no acaba la cosa, Chema nos ha dado el honor de permitirnos publicar, como dirían en los medios amarillistas, "en exclusiva" para Tuxinfo, un texto que nos habla de su paso por Linux y algunas otras cosas interesantes, me parece una lectura muy buena, ¡se la recomiendo!

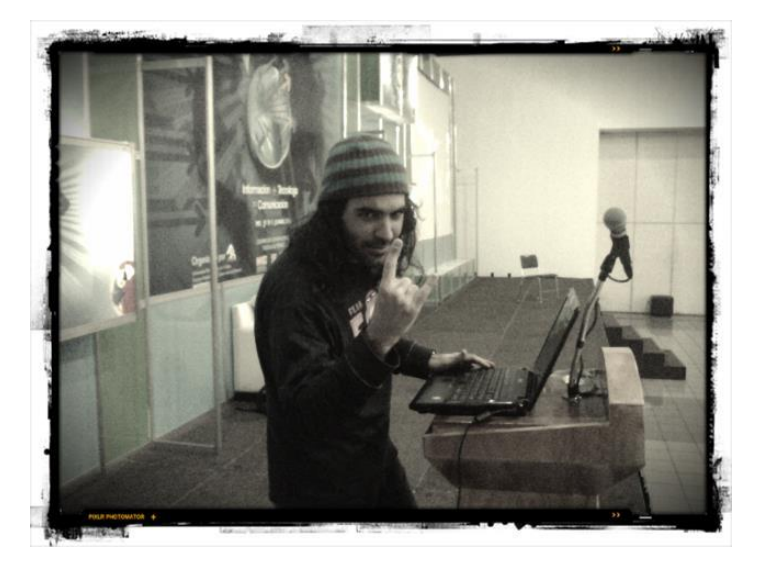

# Mi pasado "maligno" con Linux ... y el futuro que me espera

## POR **CHEMA ALONSO**

Desde que me llamaron Maligno - y yo decidí elegir ese apodo como nickname - por mis comentarios con respecto a las cosas que se decían del mundo del Software Libre y el Open Source, muchos han pensado que yo tengo un odio cerval a estas tecnologías, y especialmente al sistema operativo Linux, cuando realmente nunca ha sido así.

Cuando nació El lado del mal lo hizo con sorna y sátira, con ganas de guerrear a los que realmente me molestaban, y que no eran otra cosa que la cohorte de arrimistas que se subieron al carro del software libre con el único objetivo de ganar votos o dinero, y lo que era peor, argumentándolo de manera técnica, y eso sacaba lo más maligno de mí.

No tenía ninguna lógica que en España hubiera más de veinte distribuciones Linux, empujadas por políticos que se gastaban el dinero que venía de Europa para impulsar la tecnología y reducir la brecha digital en las zonas menos favorecidas. Dinero que a día de hoy ha sido tirado a la basura en la mayoría de los casos con la desaparición total de la gran mayoría de ellas, y la supervivencia residual de una o dos de ellas. Pero esa es otra guerra.

Sin embargo, lo que mucha gente no tiene presente al hablar conmigo es que yo soy Ingeniero Informático, y como todos los que pasamos por la universidad hemos tenido que trabajar con Linux y Unix.

Tanto es así, que yo estuve siendo profesor de Linux durante mucho tiempo, en cursos para personas desempleadas y cursos para empresas donde explicaba el funcionamiento de los servidores RedHat, e incluso en cursos oficiales de una distribución Linux en Español llamada Esware Linux. Aún rebuscando por Internet en las

páginas de caché se puede encontrar alguna página de la extinta web con el logo de Informática64.

Tanto es así que, ya siendo yo MVP de Seguridad por Microsoft, me tuve que encargar de ir a dar unas formaciones a empleados de la administración pública de Castilla La Mancha, una región de España, sobre una adaptación de Esware Linux para educación que se llamó AlthiaLNX. Y allí estaba yo, hablando de cómo gestionar el arranque, de cómo integrar SAMBA y NFS para que pudieran cambiar ficheros.

Resulta que mi trabajo con Oracle me llevó a tener que pegarme con SunOS, Solaris, HP-UX y muchos Linux para montar los sistemas Oracle.

Al final, Linux lleva conmigo desde siempre, y es prácticamente imposible trabajar en seguridad sin conocer su funcionamiento. Así que no sólo tuve un pasado con él, sino que tengo un presente y un futuro en el que me tocará seguir con él. Lo que no he soportado nunca y creo que me costará callarme, es con los que utilizan Linux como arma arrojadiza o los que critican tecnologías contrarias a la filosofía Linux... desde el punto técnico y sin conocer al "enemigo".

Ahora mismo acabamos de comprar un Linux en la web para una conferencia, que nos hace falta montar un squid en Internet para hacer unas maldades... }:))

¡Saludos Malignos!

*Chema Alonso http://www.elladodelmal.com/*

# Llegue con su mensaje utilizando la herramienta más simple, rápida y eficaz.

Planifique, envíe y mida los resultados de sus campañas de email marketing con una solución completa.

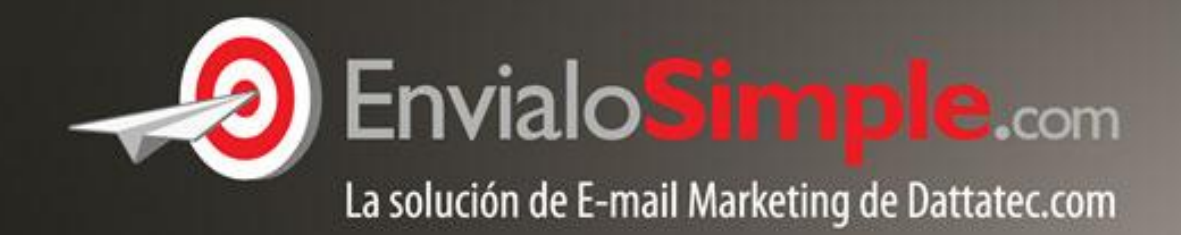

Conózcala en: www.envialosimple.com/go

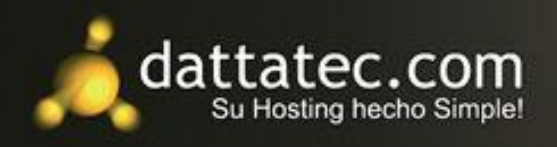

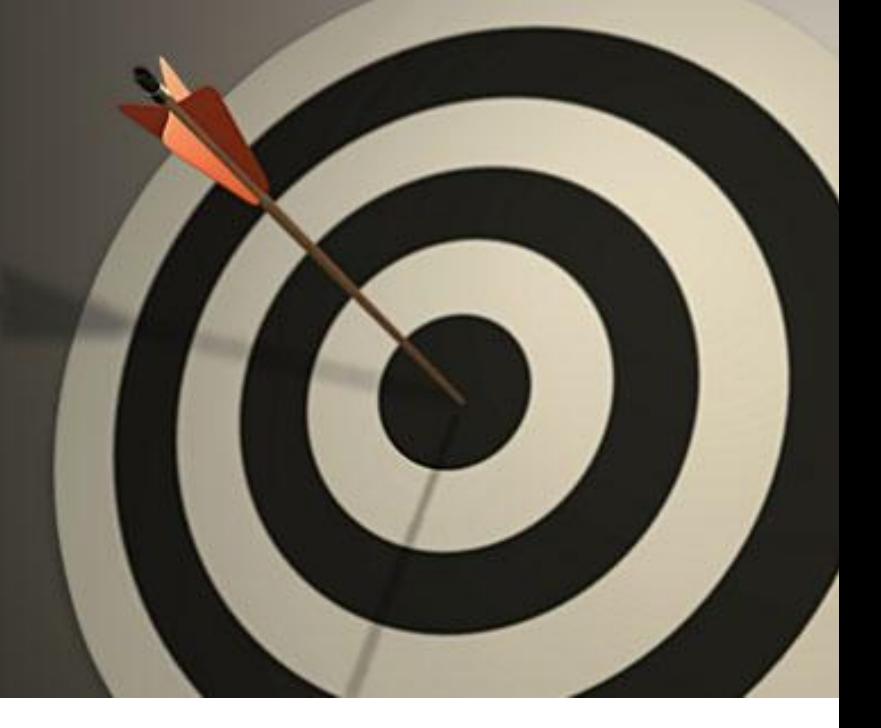

# #RSAdict@s

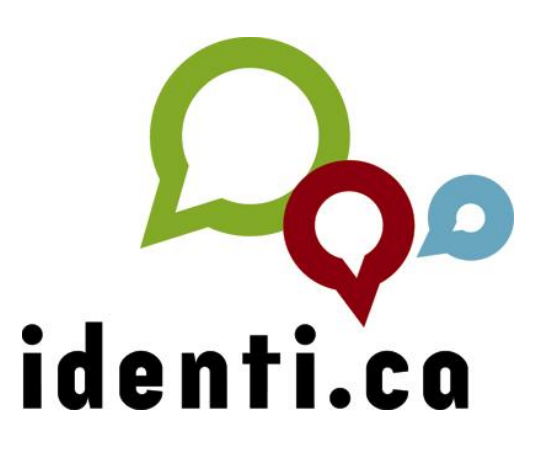

# identi.ca (II) microblogging social libre

POR **LINDA MARTÍNEZ**

Recordando la primera entrega sobre Identi.ca, encontramos un servicio de nanoblogueo, con una interfaz muy fácil de utilizar y disponible bajo la GNU Affero General Public License.

Identi.ca es una herramienta comunicacional que todo linuxero no puede dejar por fuera de sus aplicaciones preferidas, incluso hay clientes especializados para utilizarlo en teléfonos móviles populares como Android, iPhone y BlackBerry; además para aquellas personas que están iniciándose en software libre y aún no han migrado del todo, pueden utilizarlo no solamente desde la web sino también desde clientes para Desktop multiplataforma o exclusivos para Windows y Mac OS.

En esta edición estaré explicando el uso de la interfaz gráfica de Identi.ca así como su funcionamiento.

# **Términos de uso común en Identi.ca**

Los servicios por lo general establecen nombres a las interacciones que se realizan en ellos. Identi.ca tiene sus propios términos a la hora de hacer cualquier acción.

A continuación listo los de uso común:

**Dents**: Se refiere a los mensajes que publicamos en nuestra timeline, también a los mensajes que respondemos o hacemos mención. Los Dents pueden ir acompañados de enlaces y de archivos adjuntos como imágenes, documentos y videos.

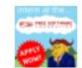

Free Software Foundation Free Software Foundation Don't forget about the European ACTA protests this weekend -- http://ur1.ca /7yytq #acta !fsf !gnu !lp !cc !linux

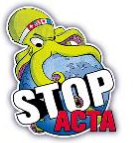

hace aproximadamente 16 horas desde web en Boston, Massachusetts, Estados Unidos (en contexto)

 $\lesssim$ 

 $| \cdot |$  a  $| \cdot |$ 

**Reply**: Esta expresión es utilizada cuando respondemos un Dent; estos mensajes comienzan con el identificador de un usuario (@).

Los Replys no se muestran en el Timeline Público si están configurados previamente como privados, la excepción aplica sólo si comienza con la expresión "RD".

William Cabrera > eepica @eepica acepto el desafío XD  $\bullet$   $\circ$ hace aproximadamente 2 días desde api en Venezuela (en contexto)

**RD**: Es la abreviación de ReDentear, se utiliza cuando replicamos un mensaje de otro usuario (no es necesario que sea un suscriptor nuestro)

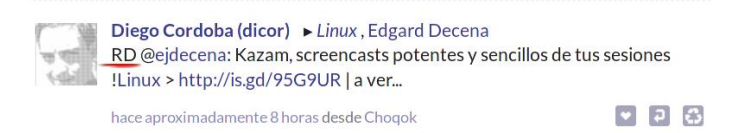

**Timeline**: Es la línea de tiempo donde se ven publicados los Dents. En Identi.ca se muestran 3 líneas de tiempo. HOME, la línea de tiempo donde se visualiza los Dents de nuestros suscriptores y los propios. PROFILE, sólo se observan los Dents que publicamos nosotros y PUBLIC es la vista de todos los Dents que publican los usuarios de Identi.ca, esta línea de tiempo es pública.

**Suscriptor**: Se le denomina a un usuario que está siguiendo a otro.

**Suscribirse**: Es la opción que debemos marcar cuando queremos seguir a otro usuario.

**Hashtag**: Es el nombre que se le dan a las etiquetas o marcas que comienzan con el símbolo de numeral (#). Sirve para identificar listar y llevar el seguimiento de temas así como de conversaciones específicas.

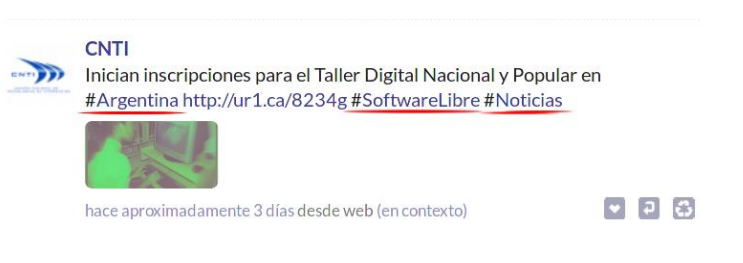

**!** Toda palabra que inicia con el signo de exclamación (!) hace referencia que se está hablando de un grupo.

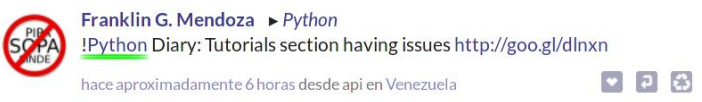

**@** Cualquier expresión seguida del arroba (@) indica que se trata de un usuario Identi.ca. Se utiliza cuando respondemos un Dent o queremos escribirle directamente a un usuario en Identi.ca. Ejemplo: @tuxinfo

**Tags**: Son palabras, marcas o etiquetas alusivas a nuestros temas de interés. Permiten que otros usuarios en Identi.ca puedan tener una idea previa de los contenidos que publicamos a diario; si tenemos activos los Tags podemos conseguir nuevos suscriptores. Los Tags pueden verse como lista en LISTS en el Panel del Menú, también en el Panel del Perfil

# **Iconos de Acciones:**

Se pueden reproducir o pausar los Dents en el **Timeline** 

Cuando queremos borrar un Dent que publicamos

Se puede generar una ventana independiente con toda la vista del Timeline

 $\mathcal{Q}^{\mu}$ Permite marcar como favorito un Dent, puede marcarse mensajes de cualquier usuario en Identi.ca.

Podemos ReDentear un Dent

Se utiliza para responder un Dent

### **Interfaz Gráfica de Identi.ca**

En la imagen se muestran marcas verdes y rojas, las verdes indican cuál es el cliente dedicado que se está utilizando para en envío del Dent y las rojas indican la ubicación de quien lo envía. Como se puede observar también en la imagen hay 4 paneles a la vista:

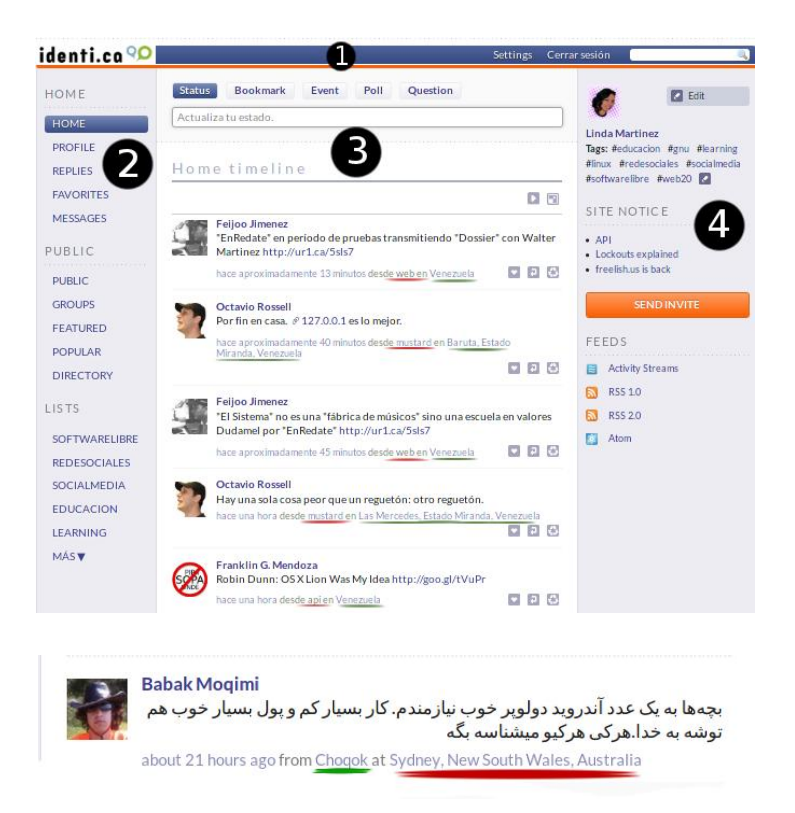

**1. La barra de configuración** es la sección donde aparece el nombre de "Identi.ca" junto a una cinta azul que permite el acceso a "Settings" la configuración de las interacciones personalizables del servicio; también muestra la opción de inicio/cierre de la sesión y por último hay un pequeño cajón de búsqueda dentro de Identi.ca.

**2. Panel del Menú**: En este espacio podemos realizar diferentes acciones, está compuesto por 3 clasificaciones principales HOME, PUBLIC y LISTS, cada una de ellas tiene a su vez acciones específicas.

Cualquiera que seleccionemos se mostrarán en el Panel del Timeline. Este panel está ubicado a la izquierda de la interfaz gráfica de Identi.ca.

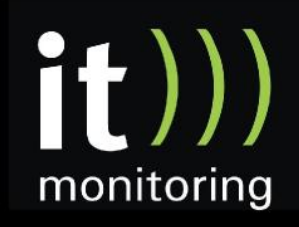

System Management y Optimización de IT con software libre http://www.itmonitoring.com.ar

# **HOME**

En esta lista se muestran las interacciones personales

HOME: Aquí vamos a encontrar los Dents de nuestros suscriptores y los propios.

PROFILE: Vamos a ver el histórico de nuestros Dents publicados.

REPLIES: Se muestran las respuestas a nuestros Dents publicados o menciones que hacen los suscriptores sobre nosotros.

FAVORITES: Aquí se listan todos los Dents que marquemos como favoritos.

MESSAGES: Espacio para editar mensajes privados que enviamos a un suscriptor o a cualquier usuario de Identi.ca, también se muestran los mensajes privados entrantes.

# **Envío de Mensajes Privados**

Hacemos clic en el Panel del Menú donde dice MESSAGES, presenta la vista del cajón de texto donde debemos escribir; en la parte de superior hay un botón donde se selecciona el destinatario, allí se listan nuestros contactos.

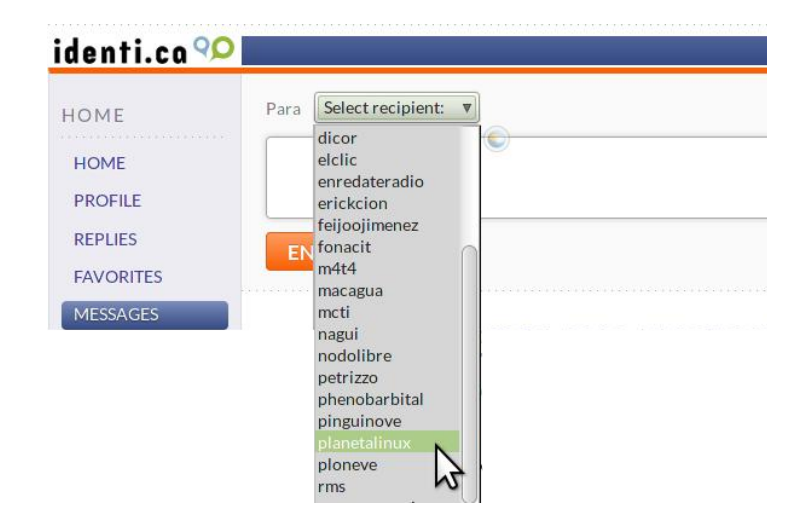

Una vez que seleccionamos el destinatario, comenzamos a editar el mensaje, al igual que un Dent, sólo contamos con 140 caracteres de escritura. Finalizado procedemos a ENVIAR

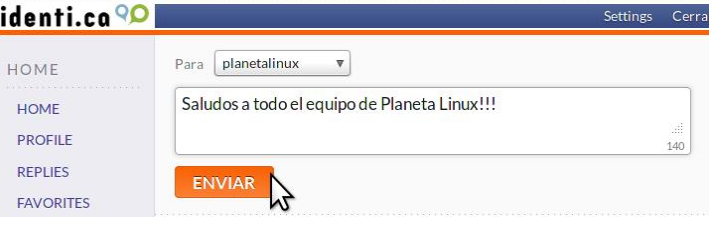

### **PUBLIC**

En esta sección se ven las interacciones públicas en general

PUBLIC: Se puede observar la línea temporal pública; los Dents públicos de todos los usuarios que están en Identi.ca

GROUPS: Muestra el directorio de los grupos que existen en Identi.ca y también permite la creación de nuevos grupos.

FEATURED: Aquí se listan los usuarios que más figuran.

POPULAR: Se listan los Dents más populares en Identi.ca

DIRECTORY: Es el directorio de todos los usuarios; donde se puede buscar personas en Identi.ca por su nombre, ubicación o tags.

LISTS: Esta lista está compuesta por los tags que hemos publicado en el Panel del Perfil; los tags nos ayudan a establecer categorías de temas que nos interesan y dar una idea a otros de los tipos de contenidos que publicamos a diario. Cualquier usuario puede hacer una búsqueda dentro de Identi.ca para conocer a otras personas que tengan ciertas características en cuanto a publicación de contenidos e intereses y esto permite establecer contacto y seguimiento mediante la suscripción.

**3. Panel del Timeline**: Esta ubicado en el centro de la interfaz gráfica; allí se despliega la vista de los Timelines HOME, PROFILE y PUBLIC. También se mantiene constante en la parte superior el cajón de texto donde se escriben los Dents que queremos publicar y tiene 5 botones para agregar elementos al mensaje:

**Status**: En el cajón de texto editamos el Dent que queremos publicar para que aparezca en la actualización de nuestro estado.

Se puede seleccionar la opción para que sea público a

todos los usuarios Identi.ca o solamente para nuestros suscriptores. También está disponible la opción "Private" para que se genere como mensaje privado.

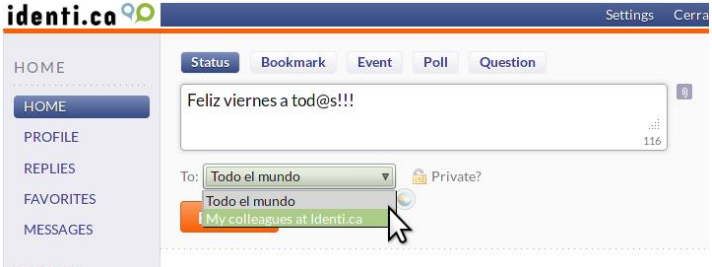

**Bookmark**: Podemos agregar un enlace URL, automáticamente Identi.ca acortándolo, y permite un previsualización en caso de que el enlace tenga una imagen destacada.

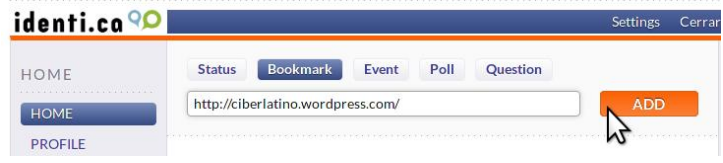

Luego que hemos añadido el URL se despliega la vista para agregar información adicional que deseamos mostrar, Título, cuerpo del texto, tags y la posibilidad de marcarlo como público, con vista sólo a nuestros suscriptores o privado. Hay que tener presente que sólo tenemos 140 caracteres para la edición por lo tanto la información debe ser muy concreta, también se puede obviar las opciones que consideremos pertinentes.

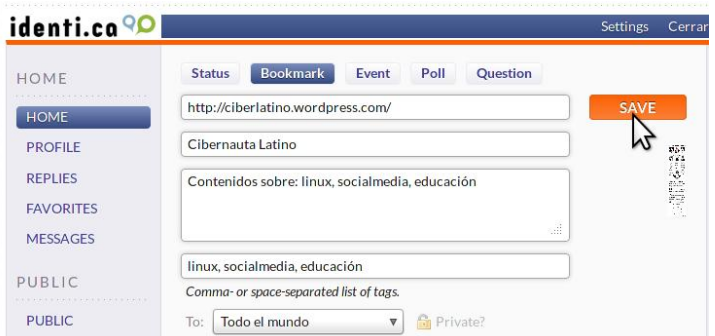

**Event**: Se utiliza para crear invitaciones a eventos y enviarse al Timeline. Tiene un formulario muy completo, el cual debemos rellenarlo con la información más relevante.

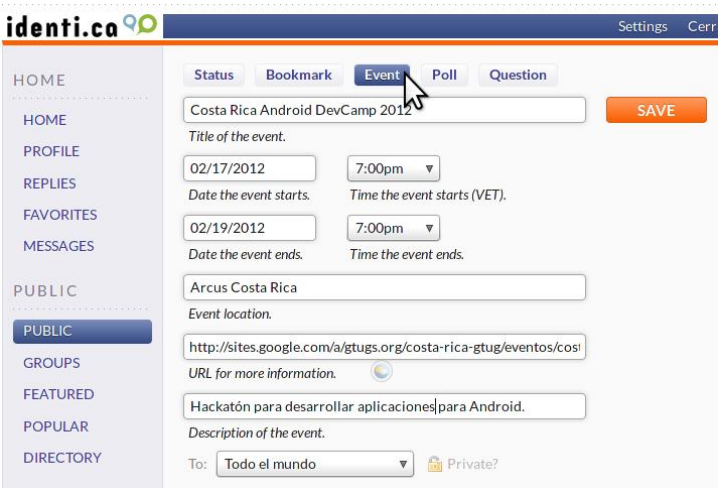

Esta es la vista de un evento público, nótese que están disponibles los botones para marcar las opciones de asistencia; a medida que los usuarios vayan marcando las opciones se va mostrando el avatar de los participantes.

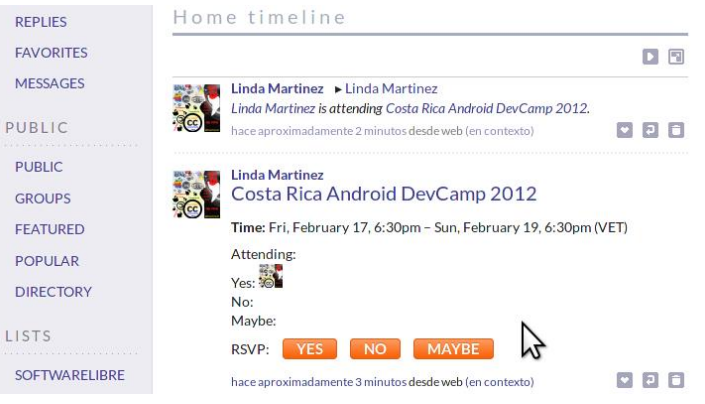

**Poll**: En este botón tenemos acceso a la formulación de encuestas de selección simple, con 5 opciones de respuesta. La encuesta estará disponible hasta que la cerremos manualmente.

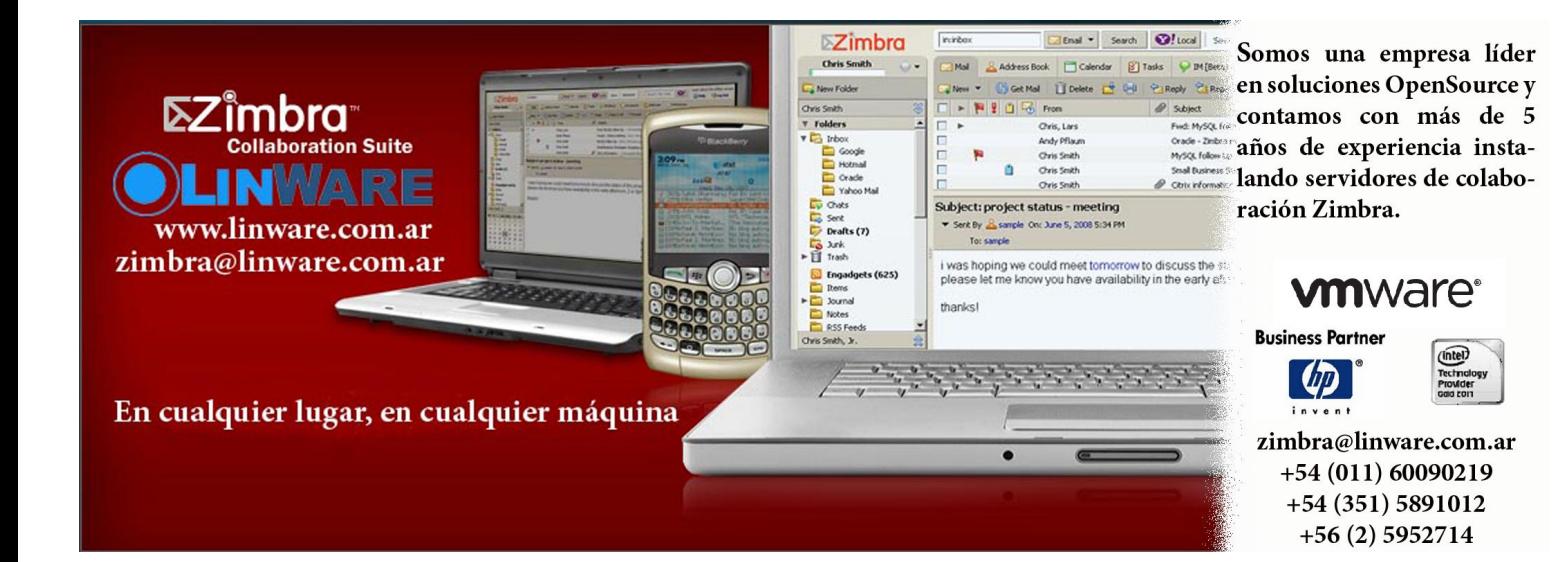

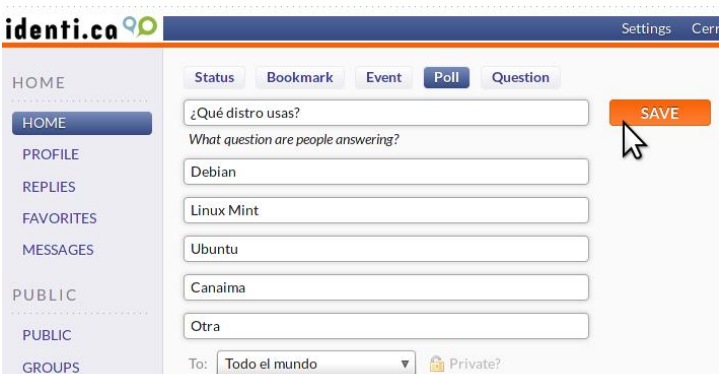

Así es la vista de una encuesta

identi.co<sup>QO</sup>

HOME

HOME

PROFILE

**REPLIES FAVORITES** 

MESSAGES

PUBLIC

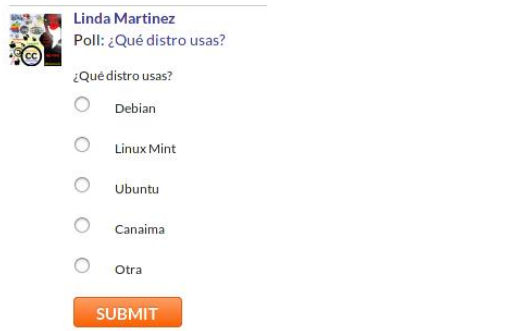

Status

**Question**: Aquí se puede crear preguntas, para recopilar opiniones de usuarios en Identi.ca

Event

Poll

 $\triangledown$   $\blacksquare$  Private?

 $\mathbf{N}^{\text{SA}}$ 

Bookmark

¿Por qué te gusta #Identi.ca?

The title of your question

Your question in detail

To: Todo el mundo

Comparte tu experiencia

**4. Panel del Perfil**: En él se ven 3 secciones, PERFIL aparece el avatar, el nombre de usuario y los tags, SITE NOTICE se muestran enlaces relacionados a novedades de Identi.ca, un botón llamado INVITE SEND el cual facilita la creación de invitaciones a nuestros amigos que aún no están en Identi.ca y FEED es la lista de canales web donde podemos hacer la redifusión de contenido web de nuestros suscriptores.

Cuando está activa la sección PROFILE se muestra en este panel otros elementos adicionales como: Biografía en el Perfil, Following, Followers, Grupos y Lists.

Por ahora les dejo esta información para que comiencen a generar encuestas y preguntas entre sus contactos. En la próxima edición estaremos viendo la configuración personalizada de la cuenta y conociendo clientes dedicados para Identi.ca.

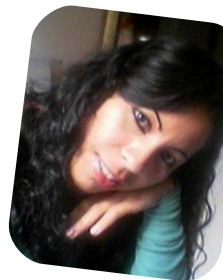

*Linda Martínez twitter: @lmartinezh Proyecto Canaima GNU/Linux Venezuela Red CLED http://ciberlatino.wordpress.com*

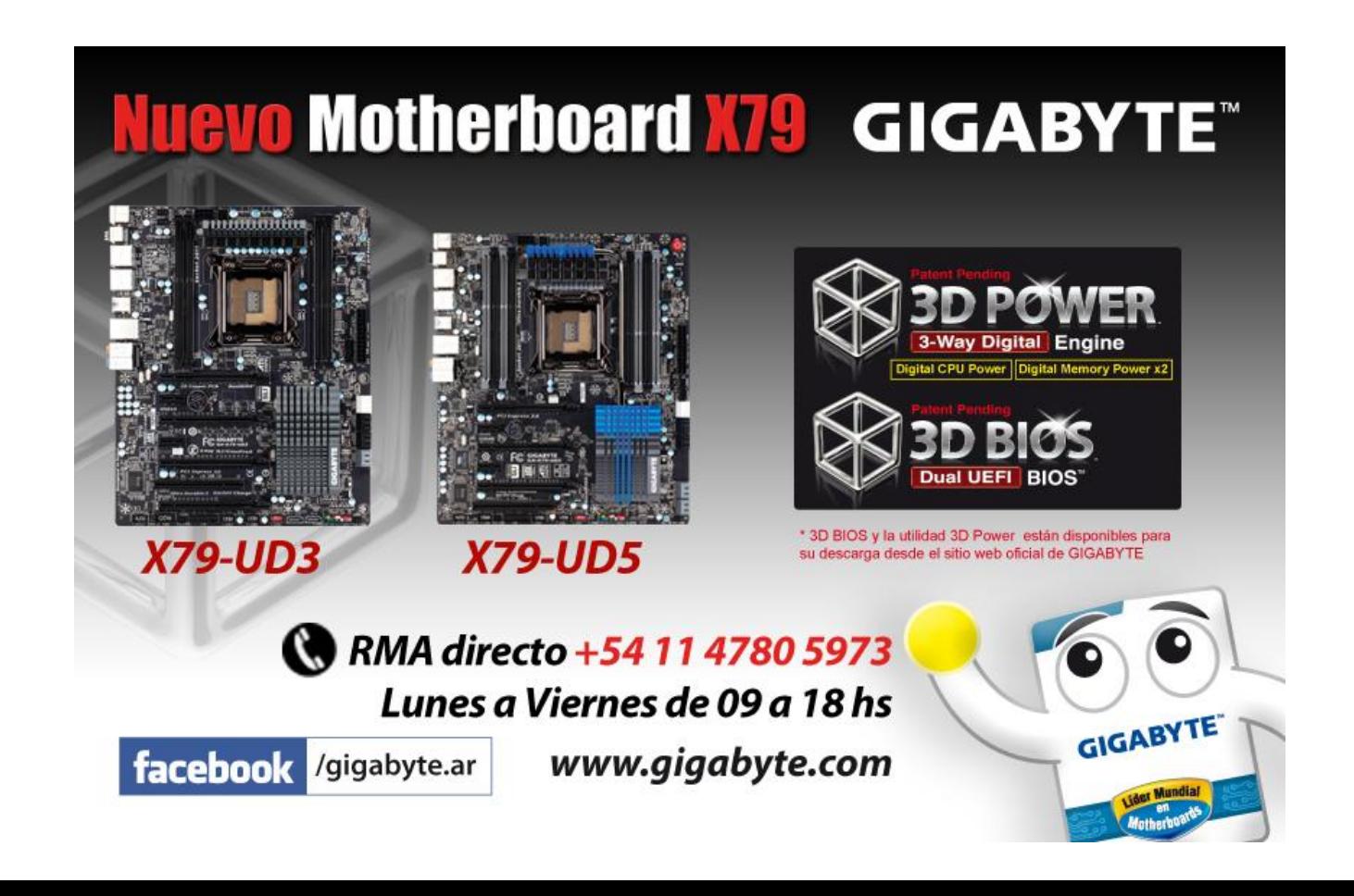

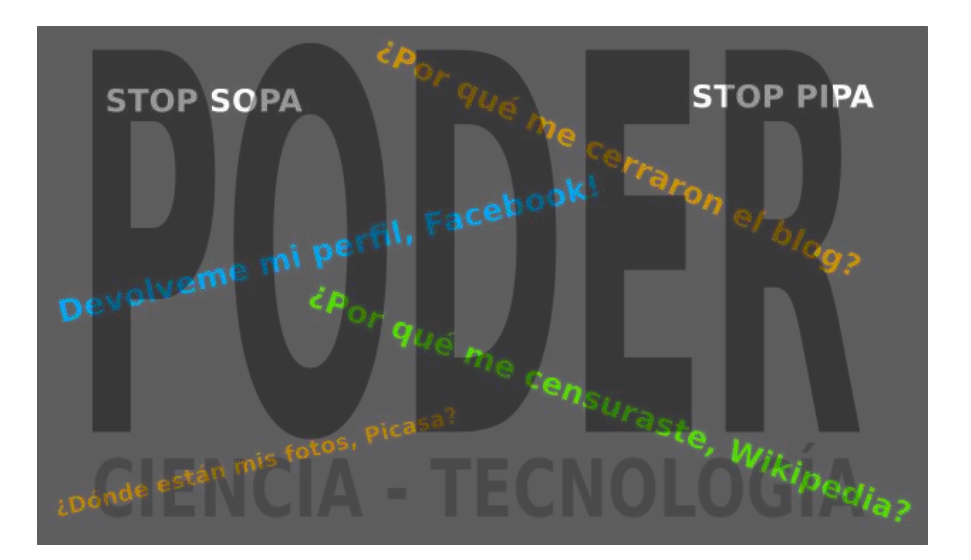

# ¡Omnia sunt communia!

POR **HERNÁN "HeCSa" SALTIÉL**

En medio de tanta polémica por SOPA y PIPA, por las que hemos agregado etiquetas a nuestras fotos, mensajes en las redes sociales, y hasta mirado con buenos ojos que sitios como el de Wikipedia hayan colocado una página especial restringiendo toda capacidad de búsqueda de contenidos, nos sumergiremos en la temática del poder, las ideologías, y las tecnologías que de ellas se derivan, viendo cómo la censura es una constante aún en círculos donde aparentemente la cultura libre es la regidora.

## **Las herramientas que creemos tener**

Normalmente, cuando sabemos que un hecho ilícito es descubierto, sometido a juicio, y posteriormente castigado, estamos contentos por haber notado que ese ente en el cual hemos depositado nuestra confianza ha funcionado como es debido. Léase, que nosotros como pueblo, es decir, partes de un todo, hemos depositado en algo o alguien a quien consideramos más apto que nosotros mismos para determinadas tareas, el poder que tenemos, permitiendo que la suma de la mayoría le adjudique el permiso de generar productos de ese mismo poder, que indefectiblemente estarán, a la corta o a la larga, en sintonía con nuestras ideologías, o al menos con las de la

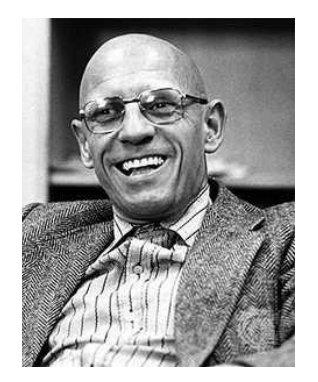

*Michel Foucault. Poderoso.*

mayor parte del grupo social al que voluntaria o involuntariamente pertenecemos.

Eso entonces convierte a un círculo selecto, el de los poderosos, en el engranaje que se vuelve máquina funcional cuando una palanca predeterminada es movilizada. Ellos tienen la suma de pequeños poderes nuestros en sus manos, para con un gran poder funcionar como creemos, es debido.

¿Pero qué ocurre cuando ese grupo de poder genera las ideologías que se embeben en las cabezas de la mayoría de las personas, y que luego llevan a desencadenar pensamientos predeterminados por ellos? Tal como lo imaginamos, nos volvemos nosotros parte del engranaje de esos círculos, poniendo la balanza del poder en nuestra contra, impidiéndonos ver por dónde va la cosa, ya que la lente propia de nuestros conceptos ha cambiado por la que el grupo de poder nos ha puesto frente a nuestros ojos.

Claro está que, dicho de esta forma, suena bastante visible que está mal, que los roles se han invertido, y que el poder que hemos depositado se volvió en contra de quien gentilmente, muy gentilmente, lo cedió. Ahora bien, si esto no se mostrara públicamente, o si alguien tuviera la genial idea de analizar cómo una acción sutil puede lograr lo mismo sin ser visto como lo hicimos con el ejemplo grotesco que planteo más arriba...¿cuál sería el resultado? El mismo, pero contando con la aceptación del público, y a veces vitoreado por considerarlo una batalla ganada por nosotros mismos.

# **La simulación en la lucha por...el capital**

Pero no nos equivoquemos considerando que ejemplos como éstos no forman parte de nuestra coyuntura. Wikipedia cerró sus "puertas" por un día quejándose de leyes como PIPA y SOPA, pero no deja de definir qué artículos estarán o no en su sitio, utilizando un "libro de lineamientos" que sólo conocen unos pocos. Está mal hablar de casos propios como ejemplos, pero ya son varias las personas que en alguna reunión de una

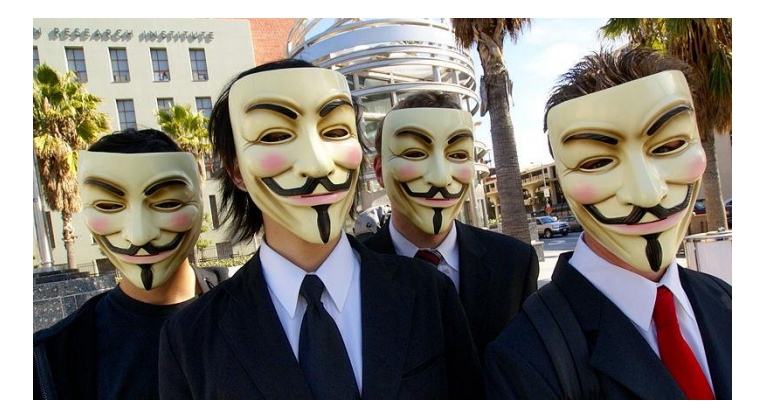

*¿Justicieros? Vengativos.*

comunidad comenta que le han censurado un artículo por considerarlo políticamente incorrecto, o como se dice con una sutileza, "poco importante para los objetivos del sitio", que son...bueno, calculo que difundir la cultura de forma libre. Censurar para llegar a la libertad, eso sí que es paradójico. Claro está, paradójico como concepto, pero no lo es para los fines que una entidad puede perseguir. Sí, el imponer una ideología es un fin, y muy fuerte.

Hace pocos días vimos en medios gráficos y televisivos comentarios de los representantes de estos sitios haciendo referencia a que hasta entidades que no están directamente relacionadas con el mundo de la informática se habían acoplado a la protesta, al denominado "Black Out" contra la censura en Internet. Y efectivamente, así fue. Lo hicieron a favor del "Black Out", no a favor de esos mismos sitios que censuran notas de las personas que consideran fuera de su paradigma moral. Una representante de un movimiento feminista fue censurada en Wikipedia, pero apoyó la medida contra la censura en Internet. Parecen mensajes similares, pero no lo son en lo más mínimo, y sólo dejan bien parado a alguien que utilizando sutilezas hace lo mismo que critican. Pero nuevamente, es lógico que las corporaciones se protejan de la manera que políticamente mejor les resulte. En lo personal, apoyo las medidas que se tomen contra el control y la censura en Internet. Pero contra todo tipo de control, y todo tipo de censura, sin distinciones de origen.

Los sitios que cuelgan de blogspot.com también son regidos por conceptos similares. Si la información incluida en esos sitios no siguen determinada línea de pensamiento, o si poseen determinado contenido, son automáticamente censurados, cerrados, o eliminados de los resultados de búsqueda. Claro está, esto no resuena tanto, y por lo tanto nuevamente el manto de sutileza no nos permite ver lo que está ocurriendo. Ahora bien, me interesa de sobremanera que alguien perteneciente a la estructura de poder de estos sitios me explique, y sin caer en posturas moralizantes, intentando redefinir lo que es bueno o malo, cuál es la línea de pensamiento que los rige. Porque, claro está, no encontré aún ningún párrafo en los acuerdos de licencia de uso de esos sitios que mencione eso. No hay nada que intente moralizar diciendo "nosotros consideramos que tal o cual temática es mala o nociva, y por lo tanto nos dedicaremos y dedicaremos gran parte de nuestro capital a la persecución de esos contenidos para desterrarlos.".

El mismo Facebook decide qué perfil se queda, y cuál se va. ¿La vara para hacer esto? Al día de la fecha, desconocida. Ya varios conocidos me han preguntado si hay algo que puedan hacer para, al menos, recuperar las fotos que tenían en sus perfiles. Centenares de perfiles han sido censurados por contener material que Facebook consideró, no estaba a la altura de publicarse en sus selectas páginas. Y no se hace referencia a perfiles pedófilos, ni nada de eso. No les pareció bien, y punto. Nada más que eso.

# **Lobos con disfraz de cordero**

En estos días hemos sido testigos del cierre de sitios por parte de las fuerzas de seguridad de uno u otro país, inmediatamente después de haber pasado de largo las

leyes de SOPA y PIPA. Y sonó bastante lógico el M.O. ("Modus Operandi", en un lenguaje utilizado para hablar del modo de actuar de las personas que figuran dentro de grupos delincuenciales, y por lo tanto no es casualidad que cite estas siglas para referirme a estos grupos de poder). Esas leyes rompían con la regla de oro de

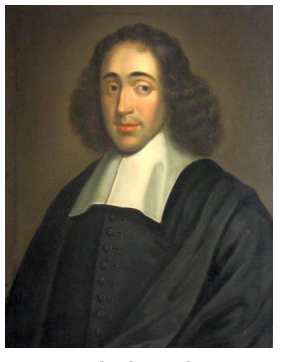

*Baruch de Spinoza*

mantener la sutileza para evitar que un acto de esa índole sea demasiado visible. Pero el cierre de un único sitio no, claro está. Y por eso se hizo. ¿Cuántos sitios cerraron sus páginas, o pusieron un fondo negro en señal de protesta por eso? Ninguno, al menos hasta donde tenemos noticia.

Ahora bien, me sitúo mentalmente en el lugar donde me toca vivir, que es Sudamérica. En un país suficientemente chico como para no demostrar poder sobre la gran mayoría de los demás, pero con importancia suficiente como para tener instalaciones de las oficinas de varias empresas internacionales. Entonces es que me pregunto...¿qué hubiera sucedido si una noticia del estilo "fuerzas de seguridad de Argentina deciden cerrar el sitio

google.com.ar por no representar el interés nacional, y por violar tal o cual ley de derechos de autor" hubiera aparecido? De seguro hubiera sido criticado en todo el mundo, y se habría etiquetado al gobierno de troglodita, autoritario, insensato, y tantas otras cosas más. No descarto algún tipo de acción algo más belicosa; ya sabemos de ellas y cuesta bastante seguir enmascarándolas como defensoras de algún tipo de bienestar común, aspectos democráticos, y demás palabrerío mercadotécnico barato.

Entonces ¿qué es lo que determina la capacidad para cometer este tipo de actos? ¿El poderío económico, el político, el militar? Aparentemente, y lo digo basándome en hechos concretos, es así. De esta forma, la microfísica del poder se constituye en espacios intersticiales de las muestras del poder mismo trazando la forma en la cual moldearán una herramienta más de su propia demostración en pos de grabar en nuestra conciencia la existencia de métodos que permiten el control fino de cada parte de esta misma herramienta, aún sin que existan las leyes de SOPA y PIPA. Simplificando, si soy más fuerte, me reservo el derecho de decidir qué es público y qué no. Qué ideología me sirve, y cuál creo que no.

Claramente, esto está muy en contra de los que creemos en la cultura libre, y por ende en el software libre como un capítulo de ella. La libertad nos potencia positivamente, y por ende nos permite desarrollar acciones también positivas.

### **No es lo mismo justicia que venganza**

Pero en el medio de todo esto aparece nuestro justiciero enmascarado, ese ente que no sabemos quién es ni qué mueve sus acciones, llamado "Anonymous". Se muestra impartiendo justicia al hackear sitios del mismo gobierno que cerró otros. Implacable. Escucho comentarios de cafetín diciendo "¿viste qué grossos estos tipos? Cerraron el sitio de xxx...". Tardamos casi tres mil años para pasar de la venganza a la justicia, pero tal parece que tenemos aún dentro nuestro la malas semillas arcaicas bien sembradas. Cuando podemos nos tomamos un retiro y volvemos a la caverna de la cual salimos cuando autodeterminamos que habíamos evolucionado. Actuar de la misma forma que la entidad a la que queremos poner límites no es ser justo, es bajar a su nivel, y volvernos vengativos, no nos equivoquemos, ni dejemos de lado nuestra humanidad.

Nótese que más arriba digo que no sabemos qué mueve

sus acciones porque si unimos lo que antes comenté sobre la censura sutil (o no tanto) de sitios como Wikipedia, Blogspot.com, o el mismo Google, y las últimas acciones de que tuvimos noticia, nos podemos dar cuenta sobre la naturaleza de sus intenciones, o quizá sobre cuáles sí y cuáles no son castigadas con su vara. Tal parece que finalmente Foucault tenía una o varias ideas que tener en cuenta cuando nos mostraba cómo se manejan los que detentan el poder, en su libro "Vigilar y Castigar". No estaba tan errado, después de todo.

Para ponerlo en otras palabras, cito textualmente a Cesare Beccaria, en su obra "De los delitos y de las penas"

*"...otro ridículo motivo de la tortura es la purgación de la infamia. Esto es, un hombre juzgado infame por las leyes debe, para libertarse de esta infamia, confirmar la verdad de su deposición con la dislocación de sus huesos..." "...La tortura misma ocasiona una infamia real a quien la padece; luego con este método se quitará la infamia causando la infamia..."*

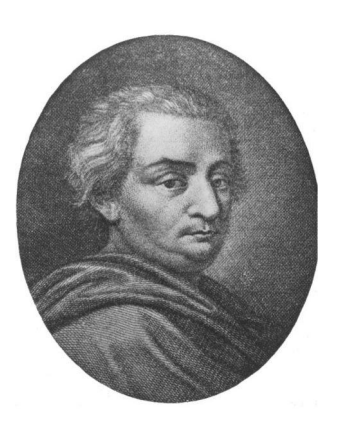

*Cesare Beccaria*

Cuando pensamos en las leyes lo hacemos con la imagen de una autoridad formal delante de nosotros, tenemos la cara de la justicia, su balanza y su ceguera. Entonces, ¿los que apoyan el castigo infundido por el grupo de "Anonymous" han decidido cambiar esa imagen por algo más autodeterminado?

Alguna vez escuché que "detrás de toda tecnología hay una ideología que la sostiene". No lo voy a negar, me dejó pensando un buen tiempo hasta darme de frente con varios ejemplos que la sostenían. Si no fuera porque nuestra ideología apunta a distribuir nuestros pensamientos, y en algunos casos a ahorrar tiempos de investigación, no existiría el concepto de archivo. Sólo escribo lo que me interesa recordar para ahorrar tiempo de retrabajo futuro, o lo que quiero que las demás personas conozcan de mi manera de pensar, o de analizar algún tópico. Por lo tanto, sin esa ideología programas tales como LibreOffice ni hubieran existido, o por lo menos no hubieran sido tan importantes a la hora de pensar en cómo reemplazar un software privativo de un escritorio típico. Si la ideología no apunta a compartir ideas, conocimientos, o sentimientos, las redes sociales no existirían.

¿Cuál es la ideología, entonces, que sostiene la tecnología utilizada por un gobierno, o por un grupo independiente, para determinar qué puedo o no leer en una herramienta como lo es Internet, ya constituida como un canal de comunicación y divulgación? Estoy de acuerdo en pensar que ciertos contenidos atentan contra mi manera de ser, o contra mi vida, mi raza, o algún elemento propio de mi cultura. Hay ejemplos extremos que podemos citar y que a vivas voces serían aceptados como válidos, aún cuando algún imbécil disfrazado de filósofo nos intente mover de nuestras ideas. Pero no movamos tanto la línea de división, porque en algún momento podemos encontrarnos con una invasión demasiado evidente. Claro está, será evidente para nosotros, no para quienes la sutileza ha sido diseñada.

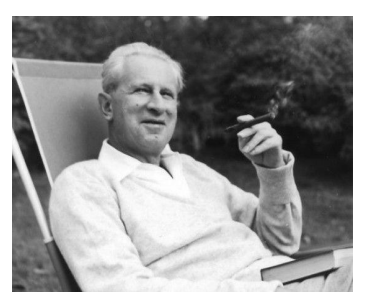

Pretendo seguir amarrado a la idea de libertad que me permita aumentar mis potencias positivas, citando ahora como antes a Baruch de Spinoza. Y para cerrar este artículo, quizá bastante atípico de alguien que generalmente los enloquece

*Herbert Marcuse*

con detalles técnicos, no puedo sino transcribir un párrafo de una crítica de Herbert Marcuse a Max Weber, para que entendamos un poco mejor cómo una ideología puede meterse sutilmente en nosotros a través de demostraciones de fuerza superiores desde el punto de vista tecnológico:

*"...El concepto de razón técnica es quizá él mismo ideología. No sólo su aplicación sino que ya la técnica misma es dominio sobre la naturaleza y sobre los hombres: un dominio metódico, científico, calculado y calculante. No es que determinados fines e intereses de* *dominio sólo se advengan a la técnica a posteriori y desde fuera, sino que entran ya en la construcción del mismo aparato técnico. La técnica es en cada caso un proyecto históricosocial; en él se proyecta lo que una sociedad y los intereses en ella dominantes tienen el propósito de hacer con los hombres y con las cosas. Un tal propósito de dominio es material, y en este sentido pertenece a la forma misma de la razón técnica...."*

# **Conclusión**

Hasta la próxima, mis queridos y libres lectores. Defiendan lo que les pertenece, y lo más importante que poseen: su libertad. Y la capacidad de hacer común esa potencia positiva que creo que tienen, entre sus semejantes. Y sobre todo, no se dejen engañar por los dobles mensajes, pueden ser notablemente formativos y peligrosos.

Analicemos bien qué porción de qué cosa estamos apoyando, cuál no, aún cuando debiéramos, porque el no hacerlo pone en juego nuestra libertad, y qué interés se encuentra detrás de los mensajes que recibimos, aún cuando nos lleguen con colores bien intencionados. Muchas veces los interlocutores mismos no saben qué es lo que están diciendo. Espero no caer yo mismo en eso.

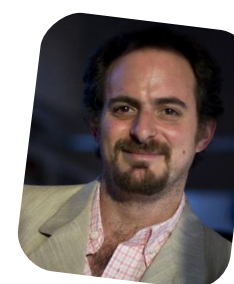

*Hernán "HeCSa" Saltiel AOSUG leader CaFeLUG Member Boca happy fan Club Amigos de Pumper Nic hsaltiel@gmail.com http://www.aosug.com.ar*

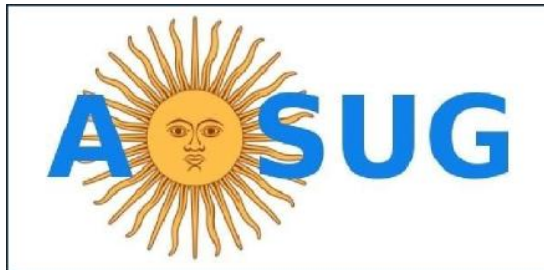

Argentina OpenSolaris Users Group http://www.aosug.com.ar

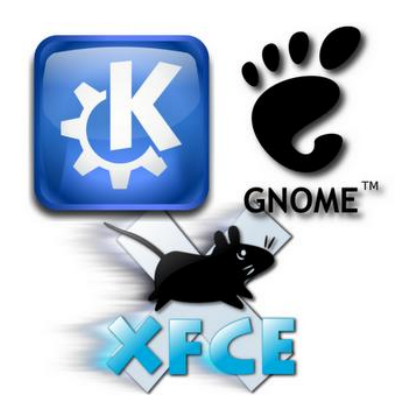

# Guía de GNU/Linux (Parte V)

POR **RAFEL MURILLO**

Hablemos de "interfaces", en especial, la que permite la "comunicación" e "interacción" entre el sujeto que está frente a la computadora y claro, la computadora. Y como ya es costumbre, trataré de no aburrirlos con cuestiones históricas de lo que se vea aquí, pero claro, les dejaré los links "sugeridos" para todo aquel que le interese empaparse de más información. Recordemos que al ser esta una revista que contiene muchos otros artículos, esta guía no puede extenderse demasiado, pero eso no significa que la guía sea mala, claro, tampoco digo que es una maravilla, pero en ella podrán encontrar mucha información, así como vínculos a otros sitios con más información, manuales, tutoriales, videos, etc... que harán mucho más sencillo su cambio a este Sistema Operativo tan maravilloso que es Linux.

En el inicio de los tiempos, existió la **línea de comandos (CLI – Command Line Interface)**, que es un método que le brinda al usuario la posibilidad de interactuar con la computadora por medio de, precisamente, comandos, es decir, de líneas de texto plano. Puede ser utilizado de manera interactiva, escribiendo instrucciones en alguna especie de "entrada de texto", o se puede automatizar, por ejemplo, con archivos batch. ¿Un poco más de información? Te dejo el siguiente enlace: http://es.wikipedia.org/wiki/L%C3%ADnea\_de\_comandos

**Nota**: Es muy importante no confundir la Interfaz de Línea de Comandos con el Shell, ya que esta práctica es muy común entre los recién llegados a Linux, así que, no seas como el resto, recuerda, la línea de comandos NO es lo mismo que el Shell.

El todopoderoso **Shell**. Es un término informático que se utiliza para referirse a un intérprete de comandos. Y ¿qué demonios es un intérprete de comandos? Básicamente, es un programa que tiene la capacidad de "traducir" los comandos introducidos por los usuarios mediante un conjunto de instrucciones directamente al núcleo (kernel), es esto lo que lo hace realmente poderoso y claro, es la razón por la que no se debe de confundir una simple línea

de comandos con el shell. Y bueno, la "vista" que tiene un Shell, también es texto plano. Si quieren adentrarse más en la historia sobre los Shell, chequen el siguiente enlace: http://es.wikipedia.org/wiki/Shell\_de\_UNIX

Ahora sí, entremos en las "GUI", que traducido al español, no son otra cosa que las famosas Interfaces Gráficas de Usuario, aquellas interfaces que, por medio de estilos gráficos, nos permiten interactuar con el Sistema (y al decir "estilos gráficos" me refiero a lo que ya conocemos... ventanitas, iconitos, botones, etc.).

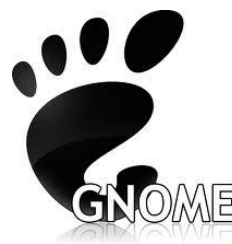

1. **Gnome**. Su significado es GNU Network Object Model Environment,o bien, Entorno GNU de Modelado de Objetos en Red.  $\sqrt[\mathbb{R}]{\mathbb{E}}^{\mathbb{TM}}$  Utiliza las librerías GTK+ para mostrar elementos de la interfaz.

Gnome tomó mucha fuerza gracias a distribuciones como Ubuntu y otras basadas en ella. Ha "sufrido" grandes cambios en los últimos años, pero siguiendo la misma línea de trabajo y claro, el mismo objetivo... conseguir una interfaz gráfica amigable, fácil de usar y que permita una migración lo más transparente posible de los usuarios de otros Sistemas Operativos. En lo personal, es la interfaz con la que más disfruto trabajar, y de las más fáciles de configurar y modificar a mi antojo, digo, no que las otras interfaces no sean configurables, porque lo son, pero en especial Gnome, me ha dado todo para trabajar gustosamente y modificar cada aspecto de la interfaz justo como yo quiero. Podría cerrar este paso por Gnome con una pequeña frase que se me ocurrió al ver su logotipo... diría pues que, Gnome sigue dejando huella. Además de ofrecernos una Interfaz muy cuidada y fácil de manipular, nos regala también distintas aplicaciones, así como un "administrador de archivos" (lo que sería el "Explorador" en Windows – NO confundir con internet explorer) bastante bueno y obviamente mucho mejor que el de otros sistemas. A continuación les dejo unos links que creo pueden resultarles interesantes si se deciden por alguna distribución que utilice Gnome como Interfaz Gráfica.

# http://www.gnome.org/

http://www.youtue.com/linxack (me tomé la libertad de agregar mi propio canal de Youtube, ya que todos los videos que he subido respecto a Linux, han sido basados en distribuciones que utilizan Gnome, además, entre esos videos encontrarán también algunos tutoriales para personalizar aún más su Sistema.

http://gnome-look.org/ Imposible perderse este sitio si lo que quieres es "redecorar" tu Gnome por completo (de hecho de aquí he sacado muchas cosas yo mismo y son las que ven en los tutoriales de mi canal).

http://www.guia-ubuntu.org/index.php?title=GNOME Por si te interesa saber cómo instalarlo.

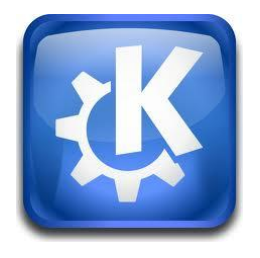

2. **KDE**. El hermano pesado de Gnome (me gusta nombrarlo así, no es que lo sea realmente). Significa "K Desktop Environment, o bien, Entorno de Escritorio K". Este entorno también es uno de los más usados por los Linuxeros

gracias a su facilidad de manejo y entorno bastante agradable a la vista. Así como Gnome cuenta con distintas herramientas propias, KDE también posee ese regalito para nosotros. En él encontramos aplicaciones como el Okular (un visor de documentos que encuentro excelente!), Amarok (para mí, el mejor reproductor de audio que existe), KOffice (alternativa Ofimática) y muchos otros. En fin, que si les interesa esta interfaz gráfica, y van a instalar alguna distribución que la tenga, sólo puedo recomendarles las siguientes páginas, y claro, recuerden que necesitarán un poco más de hardware para esta interfaz, ya que no es tan liviana como Gnome:

# http://www.kde.org/

http://kde-look.org/ Lo mismo que el de Gnome-look, pero claro, con todo lo necesario para personalizar KDE.

http://www.ubuntu-guia.com/2010/05/instalar-kde-enubuntu.html Una pequeña guía sobre cómo instalar KDE en Ubuntu (si tienes otra distribución y quieres usar KDE, Google tiene la respuesta a cómo instalarlo...).

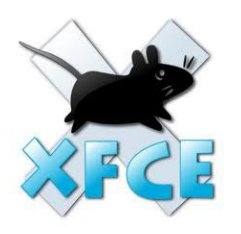

3. **XFCE**. Digamos que es "el hermano pequeño" de Gnome (por decir algo, nuevamente, hago constar que no tienen en realidad un "parentesco"). Este entorno gráfico es caracterizado por lo ligero que es,

no necesita de muchos recursos para poder correr en una

máquina, así que, si alguna vez escucharon hablar sobre un "rumor" (que no es tan rumor...) de que Linux puede correr en máquinas obsoletas (con entorno gráfico), seguramente esa persona de quien lo escucharon, se estaba refiriendo a una distribución que utiliza este tipo de entorno. Su última versión, la 4.8, tardó ni más ni menos que dos años en ser lanzada (los desarrolladores se tomaron muy en serio eso de "versión estable"). Si te interesa esta interfaz porque tu máquina es lenta... o porque es rápida y la quieres ver volar, bien, te dejo unos links que te podrían interesar:

# http://www.xfce.org/?lang=es

http://xfce-hispano.blogspot.com/ Un blog cuyo nombre lo dice todo...

http://xfcelook.org/ Lo tiene Gnome, lo tiene KDE... ¿por qué no habría de tenerlo también XFCE?

http://paraisolinux.com/como-instalar-xfce-en-ubuntu-11-10/ Y claro, aquí está una guía sobre cómo instalarlo en Ubuntu (lo mismo que en KDE, si tienes otra distribución, sólo necesitas buscar en Google la respuesta a cómo instalar este entorno).

Que quede claro, no son todas las interfaces existentes, hay más pero me parece que para los que van empezando, con éstas es suficiente (ya tienen mucho que investigar!).

Pues bien, nuevamente hemos terminado una parte más de esta Guía. Quizá no sea la guía más larga como ya lo he dicho, pero también les repito que no tiene sentido que alargue mucho esta guía si lo único que van a hacer es leerla y no hacer nada. Pretendo hacer de esto algo más "interactivo", es por eso que dejo varios links y únicamente la información necesaria para crear esas "cosquillas" de curiosidad en ustedes y que así, se decidan a buscar información, y se den cuenta por qué la fuerza de Linux radica en su comunidad.

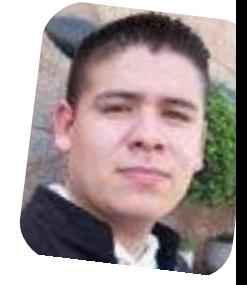

*Rafael Murillo Mercado linxack@gmail.com*

# Agente, ¡derribe esa nube! Opinión

# POR **CLAUDIO DE BRASI**

Veamos el modelo de sequía de datos contra la nube.

En la década del 80 trabajaba en un laboratorio de electrónica. En esa época muchas veces comprábamos revistas de electrónica que venían de España, (Elektor para este caso). Un día vimos un circuito en base a un integrado que no era muy común en el país pero podía solucionar un problema que teníamos si lográbamos adaptar el circuito ajustándolo a nuestros requerimientos. La cuestión es que nadie entre los negocios de electrónica tenía el manual de las características del CI, (Circuito Integrado), a pesar de poder conseguir y vender el mismo.

Los manuales que tenían las características de estos circuitos tardaban 6 meses en llegar por encargo, así que debimos hacer un viaje al centro (16 Km de donde trabajábamos), hasta el vendedor mayorista que sí tenía el manual, dejar el documento para hacer fotocopias y poder ver si podíamos adaptar el circuito.

Este es un modelo de sequía de datos, en comparación con hoy día se puede poner la denominación del integrado en un buscador y te da todos los datos del mismo, hojas de características, posibles implementaciones, etc. Más que nube, parece un río de datos con un caudal amazónico en que cada uno pesca lo que necesita.

Ahora bien. Hay un montón de servidores remotos donde la gente y las empresas pueden poner sus archivos para compartirlos entre empleados, clientes y/o público en general. Con mayor o menor grado de éxito/adhesión Dropbox, iCloud, Ubuntuone, etc. Pero uno de ellos era Megaupload. Este último, obligado por la regulación de Digital Milenium Act, tenía la opción de poder dar de baja un enlace si se denunciaba que el archivo subido vulneraba en alguna medida los "Derechos de autor".

La cosa ya se parecía al juego de los topos de una feria. En que salen los topos y uno debe golpearlos antes de

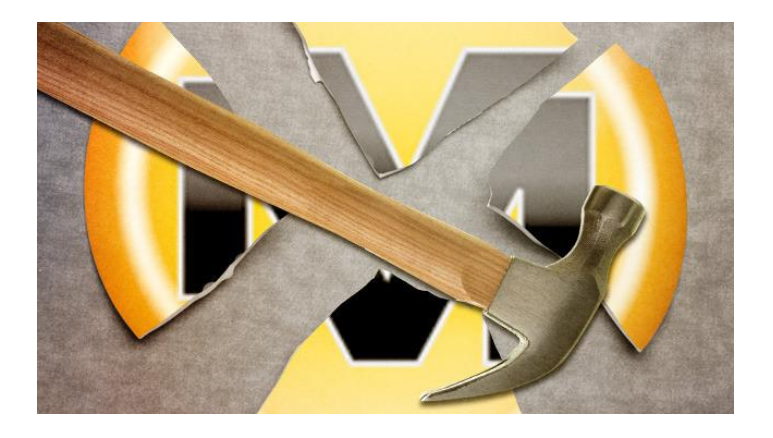

que se metan de nuevo en su madriguera. La cuestión es que la cantidad de topos se multiplicó a un valor que hasta los conejos envidiarían. Así que alguien decidió (Orden Judicial mediante), Derribar esa nube.

Cómo queda el mercado después de semejante acto, Las empresas que gestionan los derechos de autor están "chochas", pero la gente que hace esa nueva industria del almacenamiento distribuido se ve ante un incipiente problema. El sitio pasado a Off-line tenía una carga cercana al 4% del uso diario de internet a nivel mundial. Sin embargo una sola orden judicial la ha dejado fuera de combate. ¿Qué seguridad hay si a pesar de acatar las restricciones que imponen leyes como SOPA , PIPA, el ACTA, Doring, SINDE, y otras que hay por allí. Un día alguien se levanta de mal humor y decide derribar a las otras empresas de La Nube?. ¿Cuál es el futuro de los millones de archivos leales que pueden quedar inaccesibles por unos con derechos de autor. (Debería decir con restricciones de autor y además, los derechos ¿están en manos del autor?).

La cosa es sencilla, si se empieza a represar ese río de datos que es Internet, pronto empezaremos a notar una sequía de datos. Yo recuerdo esa época. No es agradable.

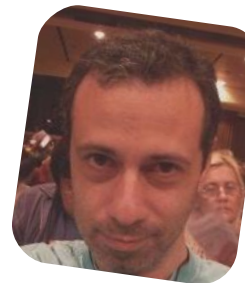

*Claudio De Brasi doldraug@gmail.com twitter: @doldraug*

PD: Hay gente que bromea al bajar archivos diciendo que están haciendo BackUp por si se cae internet. Pero ya no parece un chiste.

# PESSD

# ¡PC-BSD 9 en la calle!

# POR **JUAN MANUEL DANSA "AMONAL"**

Ha sido lanzada la versión 9 "Isotope" basada en Free-BSD 9. Para entender un poco más PC-BSD es un "sabor" de BSD (Berkeley Software Distribution) muy amigable y fácil de instalar, ideal para la persona que deseen comenzar a incursionar en el mundo de los sistemas BSD sin tener que complicarse en el proceso de instalación y carga de software, ya que una de las ventajas es que posee un sistema de paquetes -.pbi- que facilita enormemente la instalación del mismo.

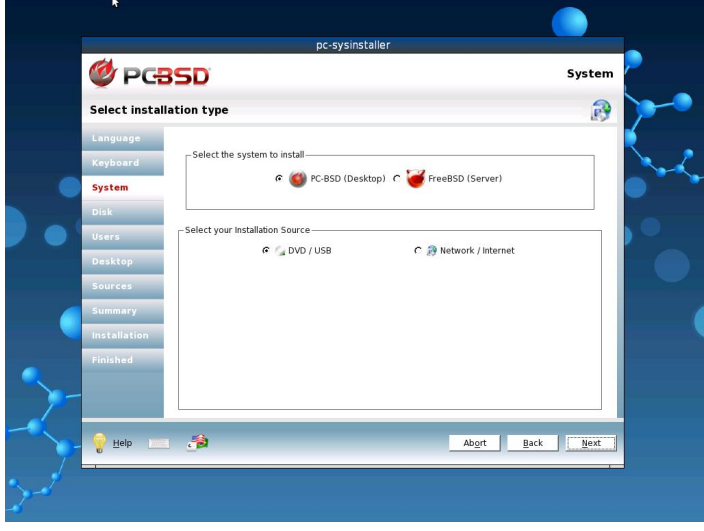

Me dispuse a proceder a la instalación del mismo, por lo cual me dirigí a la página de PC-BSD (http://www.pcbsd.org/) y me puse a observar las opciones de las descargas (http://www.pcbsd.org/get-it/downloadpc-bsd-isotope) y me encuentro con un amplio abanico de opciones, como ser versión USB LIVE, imágenes prearmadas para VMWare, Virtual Box, DVD Version, etc. Pero la más importante, una versión DVD LIVE con la cual podremos probar el sistema sin formatear ni perder datos, como también comprobar si nuestro hardware es soportado. Termino descargando la versión DVD de 32 bits la cual me puse a instalar en una máquina virtual, el proceso de instalación es muy amigable lo cual a mi

parecer le da un impulso muy importante para este tipo de sistemas en "desktop-machines".

La instalación me pareció un poco larga pero los resultados finales excelentes, muy versátil y rápido.

Algo que destacar es que mantiene la posibilidad desde el instalador de poder elegir la versión Desktop o Server.

Dentro de las opciones de entornos gráficos elegí Gnome 2.x con el cual siempre me sentí cómodo, y quedé muy conforme con lo que me esperaba luego de la instalación, como ser el "Panel de Control PC-BSD", el cual está muy bien logrado y cómodo de usar y el "AppCafe", el centro de software de PC-BSD donde podremos buscar nuestras aplicaciones y ¡con un solo click descargarlas e instalarlas!.

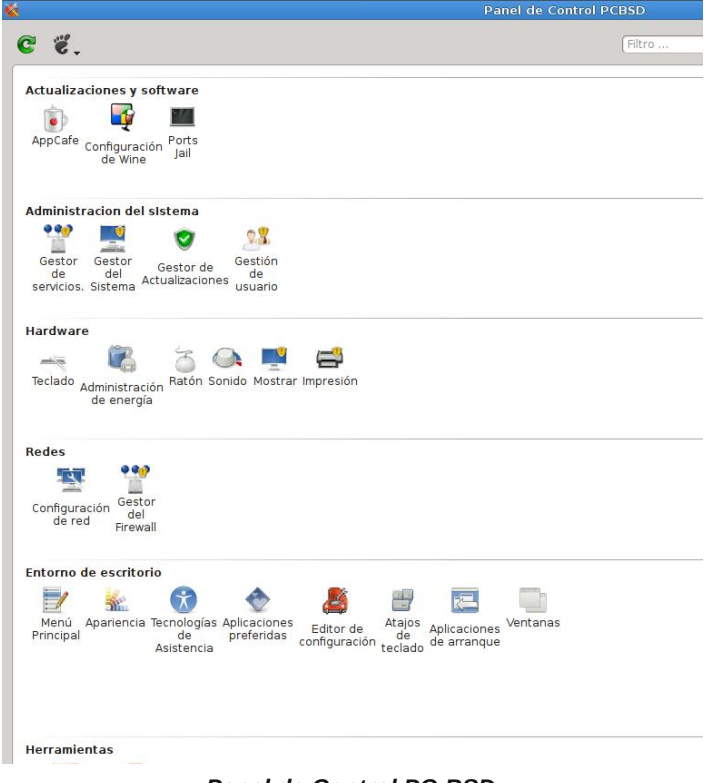

 $PaneI$  *de Control PC-BSD* 

Cabe destacar también lo completo que se encuentra el manual (PC-BSD Handbook) con su correspondiente icono.

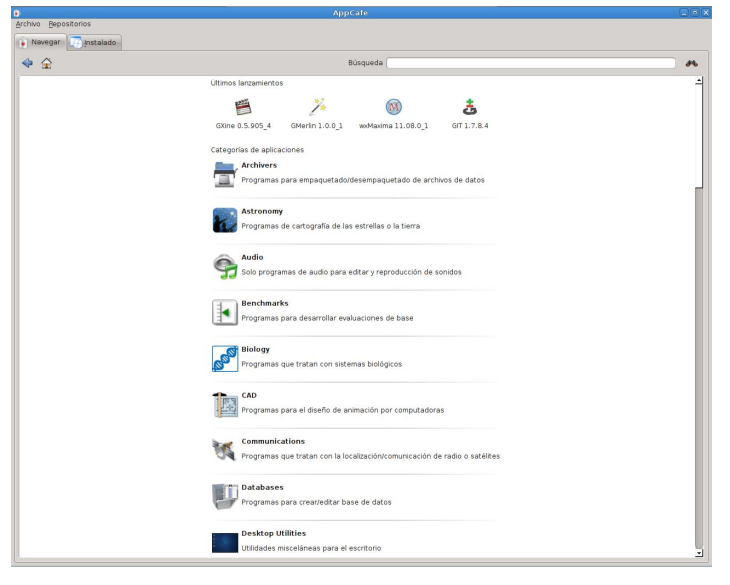

*AppCafe (Centro de Software)*

En concreto algunas de las nuevas características de este potente sistema son:

- Basado en FreeBSD 9.0-RELEASE

 Soporte para la instalación de una gran variedad de administradores de ventanas, como KDE, GNOME, XFCE, LXDE ¡y mucho más!

 El sistema PBI ha sido mejorado, permitiendo el compartir librerías, la actualización binaria diff, los repositorios personalizados, firma digital y ¡mucho más!

- Soporte para «freebsd-update» vía la interfaz gráfica de usuario (GUI) de actualización de sistema.

 Nuevo panel de control, proporcionando opciones de configuración persistente a través de los distintos administradores de ventanas.

 Mejora de los servicios de red, incluyendo la conexión rápida de Wi-Fi

- La herramienta «Life-Preserver» ha sido mejorada para hacer copias de seguridad con rsync de los datos del usuario

- Nuevas imágenes de disco VirtualBox / VMware, con herramientas de usuario invitado integradas.

- Soporte para UFS + Journaling, una vez instalado
- Nueva página con opciones gráficas de arranque

 Soporte para instalación en las particiones BootCamp en sistemas OSX.

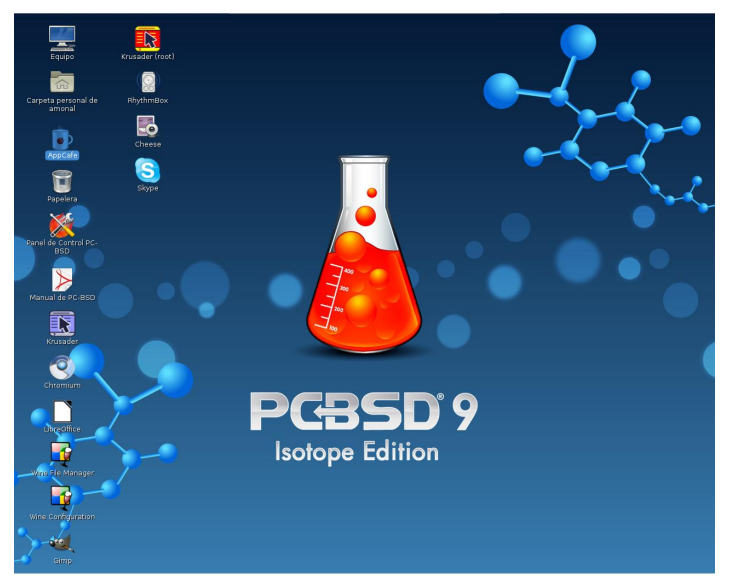

*PCBSD 9 con Gnome 2.32.1*

En conclusión si les gustan los juegos 3D, PC-BSD, obviamente, no es la mejor opción, pero si quieren probar un sistema BSD en lugar de una distribución de Linux, PC-BSD es definitivamente el camino a seguir, que ofrece un programa de instalación gráfica agradable y un entorno de escritorio completamente funcional, con la potente tecnología de FreeBSD bajo el capó, por no mencionar el sistema de archivos de ZFS.

> *Juan Manuel Dansa "Amonal" amonal88@gmail.com twitter: @Amonal\_ g+: Amonal*

# Distro GNU/Linux

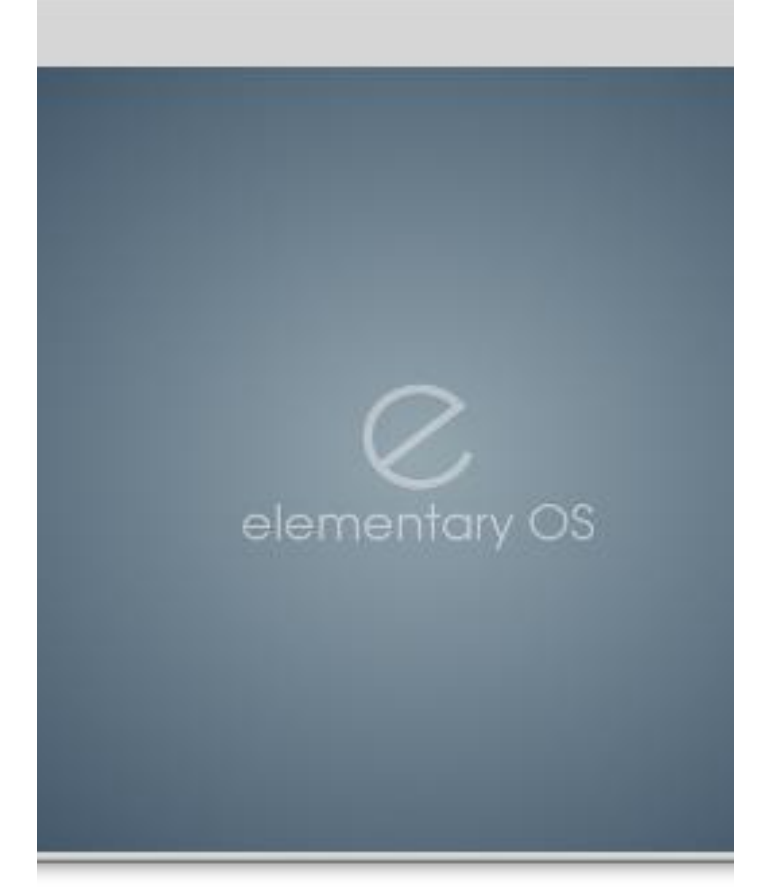

Aunque el proyecto Elementary nació como un conjunto de iconos, para luego surgir como tema GTK+ y Metacity. Después aparecería el famoso tema para Nautilus -y debe reconocerse que Nautilus Elementary posee un rediseño brillante- sus creadores poco a poco se dieron cuenta de que ese nuevo concepto de diseño no tenía por qué ser tan solo un tema visual para ciertas aplicaciones o para GNOME: su visión podía extenderse al propio funcionamiento operativo de una distribución Linux.

Y a partir de ahí nació el verdadero proyecto Elementary, que tenía como objetivo lanzar al mercado una distribución Linux con un acabado muy pulido y que además presentase varios componentes propios. Su nombre es Elementary OS, no es un sistema operativo independiente, sino una distribución Linux más basada en Ubuntu-, y su apuesta, la interfaz visual en toda su extensión.

La primera versión de Elementary comienza a demostrar la visión de sus desarrolladores. Elementary OS es una distribución que promete tanto como el metapaquete elementary-desktop para distribuciones basadas en Ubuntu y Debian con GNOME: los iconos, el dock, y algunas aplicaciones como Nautilus (o más bien, Nautilus Elementary) demuestran el talento de los artistas responsables de las mejoras visuales.

# Elementary OS 0.2 Luna

# POR **LOZANO JUAN PABLO**

Luego del lanzamiento de la primera versión del sistema operativo, denominado con el nombre clave "Júpiter" se empiezan a ver las grandes metas de la próxima distribución.

Sale a la luz la nueva versión de Elementary OS, versión 0.2 llamada "Luna", una distribución GNU/Linux basada en Ubuntu, con Gnome de escritorio en su versión estable, que en esta nueva versión, traerá una nueva shell de escritorio propia llamada pantheon, la cual remplaza la shell de gnome. A la vez traerá una gran cantidad de nuevas aplicaciones, cliente de email, libreta de contactos, diccionario, navegador de archivos, reproductor de música, etc... Y todas aplicaciones propias, escritas en vala, un lenguaje que genera aplicaciones muy rápidas. El shell de escritorio incluye un nuevo dock, un nuevo panel, un nuevo menú de aplicaciones centrado en la búsqueda, adiós al system tray y hola a los indicadores.

Además renueva el característico tema de íconos y theme gtk, siendo uno de los temas de escritorio más usado, más popular, limpio, simple y elegante.

Elementary Luna es la siguiente versión que verá la luz probablemente en Noviembre de este año, por lo que nos encontramos ante un pre-alpha.

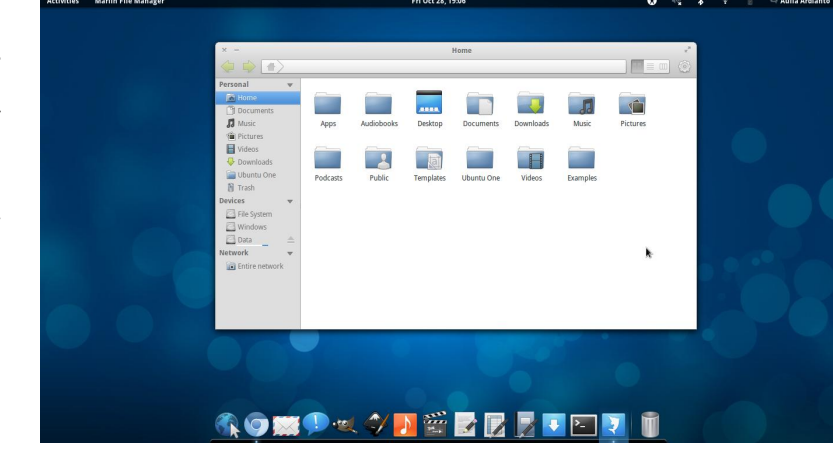

Las aplicaciones que se aprecian en la anterior captura de pantalla son "Marlin" en el centro de la pantalla con ciertos detalles como la capacidad libre de los discos y/o unidades removibles; el dock inferior "Plank" y el panel "Wingpanel".

# **¿Cuáles son las nuevas aplicaciones?**

**Marlin**: Navegador de archivos, equivalente a nautilus.

**Plank**: Dock, equivalente a docky.

**Wingpanel: Panel, equivalente a gnome-panel.** 

**Slingshot**: Lanzador de aplicaciones.

**Postler**: Aplicación para email.

**Dexter**: Libreta de direcciones integrado con Postler.

**Beatbox**: Reproductor de música, similar a iTunes.

**Midori**: Versión mejorada del navegador web midori.

**Switchboard**: preferencias del sistema.

Y más…

# **¿Qué otras aplicaciones se están desarrollando?**

**Sassy Backup**: una de las aplicaciones que quieren formar parte del pack nativo de Elementary OS, y que como su propio nombre indica ofrecerá la posibilidad de realizar copias de seguridad a través de una interfaz elegante. La herramienta estará escrita en Genie/Vala.

**Maya**: esta aplicación programada en Vala y Python gestionará nuestros calendarios a través de una interfaz GTK+ diseñada específicamente para estar muy integrada con el resto de elementos visuales de Elementary.

**Elementary Widget**s: al igual que tenemos los famosos screenlets o los plasmoides de KDE 4, también tendremos este tipo de applets de escritorio con el acabado propio de Elementary Project.

**Elementary Gedit**: el sencillo editor de textos al que muchos estamos muy acostumbrados también está siendo retocado por los desarrolladores del proyecto para darle el mismo acabado que otras aplicaciones de Elementary OS.

# **Descubriendo las novedades…**

### **BeatBox**

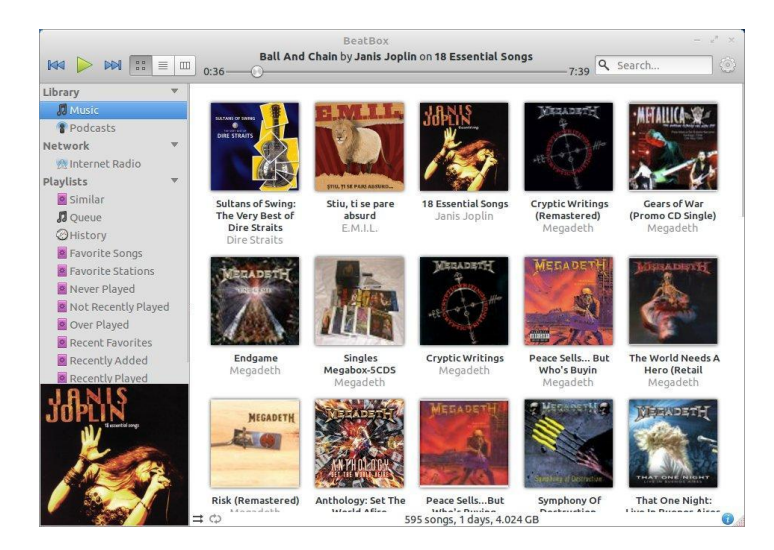

# **Slingshot**

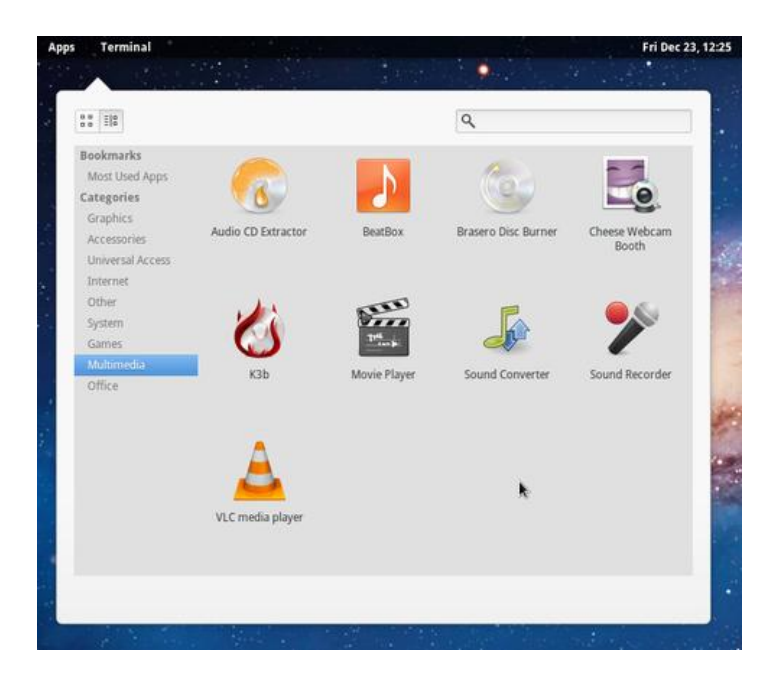

### **Switchboard**

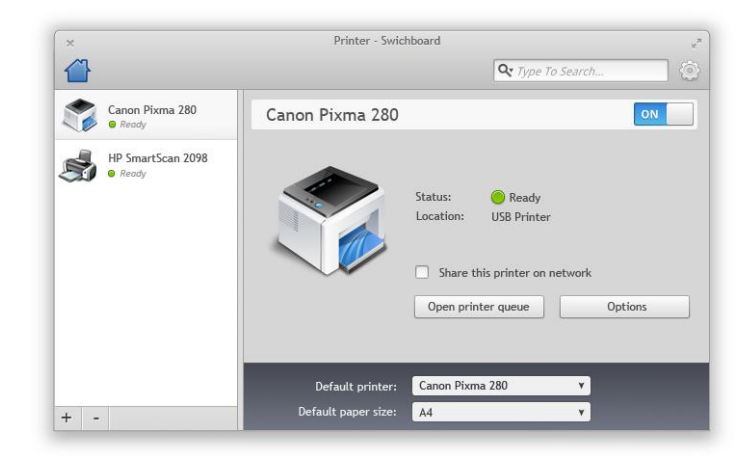

D whqhuhq f xhqwd=

Rwad frvd lgwhuhvdgwh d whghu hg fxhgwd hv od frp sohp havdflÓa ah frpsi}fra ho Vkhoosdavkhra/sruor fxdo srguhp rv rewhqhu hvrv judqqlrvrv hihfwrv gh hvf dwydryl hoidp ryr fxer 6q1

WapelÉg kdl txh whghuhg fxhqwd txh vh kduÁ hg edvh d Xexqwx 45137 OWV Suhflvh Sdqjrdq/ | txh hohtxlsr gh ghvdurow wdedroluÁ sdud srghu gduoh p Áv hvodelologdg | yhorflada dovlywing d sdud hawduyh ha xad rsflÓg p Áv do prphqw gh hohj luxqd glvwlexflQq1

Xqd lqyhvvlij dflÓq | vhvvlar gho vlvvlap d durndq gdwrv lqwhuhvdqwhv d whqhu hq fxhqwd= sdqwkhrq frqvxph dsu {lp dgdp hqwh 573 PE gh UDP vreuh Xexqwx 44143 | j qrp h 6 vkhoof r qvxp h 69; PE gh UDP vreuh hop lvp r vivwhp d1 VI elha ar vra gdwrv h{dfwrv shur vra orv p Áv suhflvrv srvledny/ dghp Áv ghp xhvwdg txh frpsl} vh ghvhqyxhoyh phmufrq sdqwkhrqtxhfrqjqrph6vkhool

Rw whpd txh ondpd od dwhqflÓq hv txh qr vÓor vh wihqh txh dio livelyd lavided u holip havely solud srahu i r}du ah vxv axhydy dsolf df Ir ahy I f dudf whu wildy ha hywn f dyr yr a p Áv delhuwy | shup lwhq uhp rqwdu wrgr vx vlvwhpd vreuh glihuhqwhy yhuylr ghy gh Xexqw +dxqt xh yh uhf r plhqqd kdf huor vreuh od Údulo d yhuvlÓg glvsrgledn, d wudyÉv gh lqvwxfflrghvd vhjxlur vfulsw h{lvwhqwhvtxh ghmdu4g od p lvp d lp suhvlQq1

ŸT xlhuhv xvduor B

VI qr txlhuhv hvshudu do odq}dp lhqw | ghvhdv suredu Hohp hqualy RV 315 poxqdq sxhghv ylvludu od vlj xlhquh sÁj lad zhe sdud ghvf dujdu od Údylp d yhuvlÓg glvsr gleoh gh ghvdur oor = kws=22 rxufhir y h1ghw2surmhfw2hrvexlogy2lohv2

Sdud whighu p Áv Igirup df IÓg ylvlwd od z he gho sur| hfwr rilfldo=kws=2hohphawdulrv1rui2

> Or}dqr Mkdq Sdeor  $\sigma$ }dqrwx{Cjpdloffrp  $w$  lwhu=C or } dqr wx{

# Conociendo las Comunidades de Software Libre en Venezuela "BolivarLug"

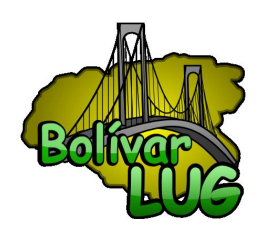

# POR **NAUDY VILLARROEL URQUIOLA**

Siguiendo con la serie de artículos en el cual estamos dando a conocer cada una de las diferentes Comunidades de Software Libre en Venezuela, en esta oportunidad vamos a conocer a los Amigos de BolivarLug.

En conversación con el Amigo Juan Vargas el cual forma parte de los fundadores y también conocido en la comunidad como " RootWeiller", el nos explica que este Grupo se originó en el año 2005, nace por la necesidad de organizar a los "Linuxeros" de Cuidad Bolívar en el Estado Bolívar, a su vez intentar ser el ente que canalizaría cursos, eventos, encuentros, compartir y más entre todos. El nombre del grupo representa la majestuosidad de "Bolívar" y LUG por las siglas en inglés "Linux User Group" si lo combinamos tenemos BolivarLUG, desde los inicios estuvo conformado por Julio Cesar Hernandez (@julioh), Daniel Lopez Monagas (@zokeber) y Juan Vargas (@RootWeiller), luego se incorporaron Luis Linero (@Kinxz) y Huascar Coello.

RootWeiller nos comenta los diferentes logros que ha tenido la comunidad "BolivarLug", lo que con mucho esfuerzo han organizado a lo largo de estos años, muchos eventos como lo son: El Congreso Nacional de Software Libre (www.cnsl.org.ve) en sus ediciones 4ta, 5ta y 6ta, El Software Freedom Day (www.softwarefreedomday.org) en la edición del 2009 y 2010, FLISOL (www.flisol.org.ve) 2008, 2009, 2010 y participación en eventos regionales como lo son la FESOLI 2008 y 2011, así como en las JORNASTEC del 2010 (http://www.jornastec.org.ve).

RootWeiller nos sigue comentando los esfuerzos que han realizado para seguir adelante y no caer como muchos grupos, ellos se han organizado actualmente como

Asociación Civil sin fines de lucro a principios del 2008, con esto han logrado sustentar con cursos, talleres y ofertas de servicios, para así no caer y desaparecer, para este 2012 tienen varios proyectos, de los cuales nos darán el sustento para continuar trabajando en pro de la difusión del Software Libre por el Estado Bolívar, Venezuela.

Una de las metas que tiene BolivarLug es que se están concentrando en el proyecto de ser la sede cierre del CNSLv8 (www.cnsl.org.ve), para ese Congreso van a contar con la presencia de Richard Mattew Stallman en Ciudad Bolivar, van a intentar llegar a esos entes gubernamentales y otros, para que vean en el Software Libre una opción real, confiable y sustentable para ejecutar sus proyectos. Así mismo es una manera de educar a muchos de los estudiantes que hacen carrera en las diferentes universidades, colegios, liceos y escuela del Estado Bolívar, a que se interesen en el uso del Software Libre como prioridad.

# **¿Cómo puedo formar parte de BolivarLug?**

Es muy fácil, el formulario de contacto es el siguiente: http://cuslanz.org.ve/?q=contact, escribiendo un correo a: contacto@cuslanz.org.ve, por la lista de correos la cual es: bolivarlug@googlegroups.com, Perfil en Facebook http://www.facebook.com/bolivarlug,cuenta de Twitter oficial @Bolivarlug ,por el canal de IRC en En Freenode #Bolivarlug o directamente a la página de www.bolivarlug.org.ve

Un gran agradecimiento al amigo Juan Vargas por su tiempo y ayudar para realizar este artículo.

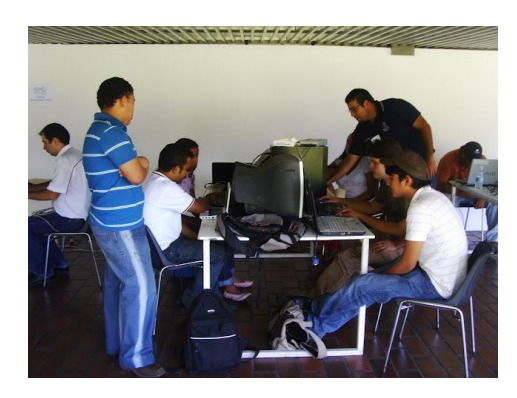

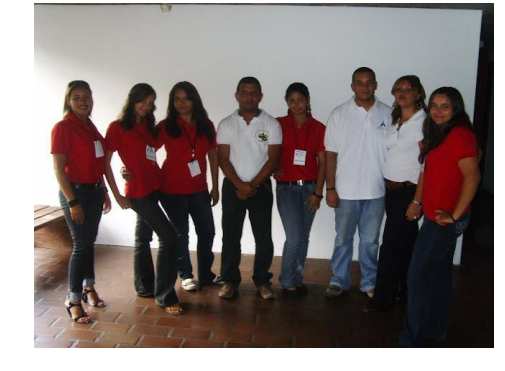

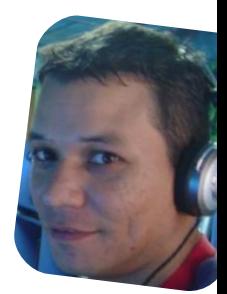

*Naudy Villarroel Urquiola twitter: @naudyu*

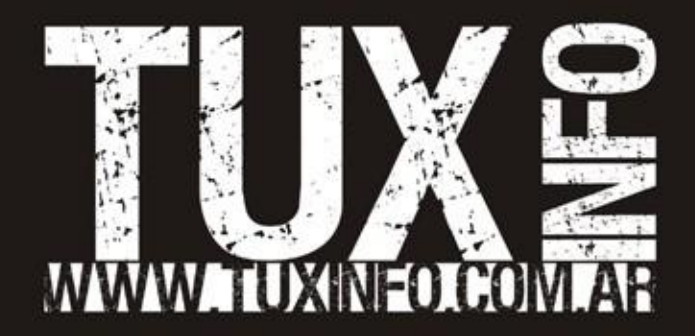